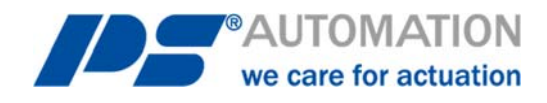

# **Manuel d'utilisation**

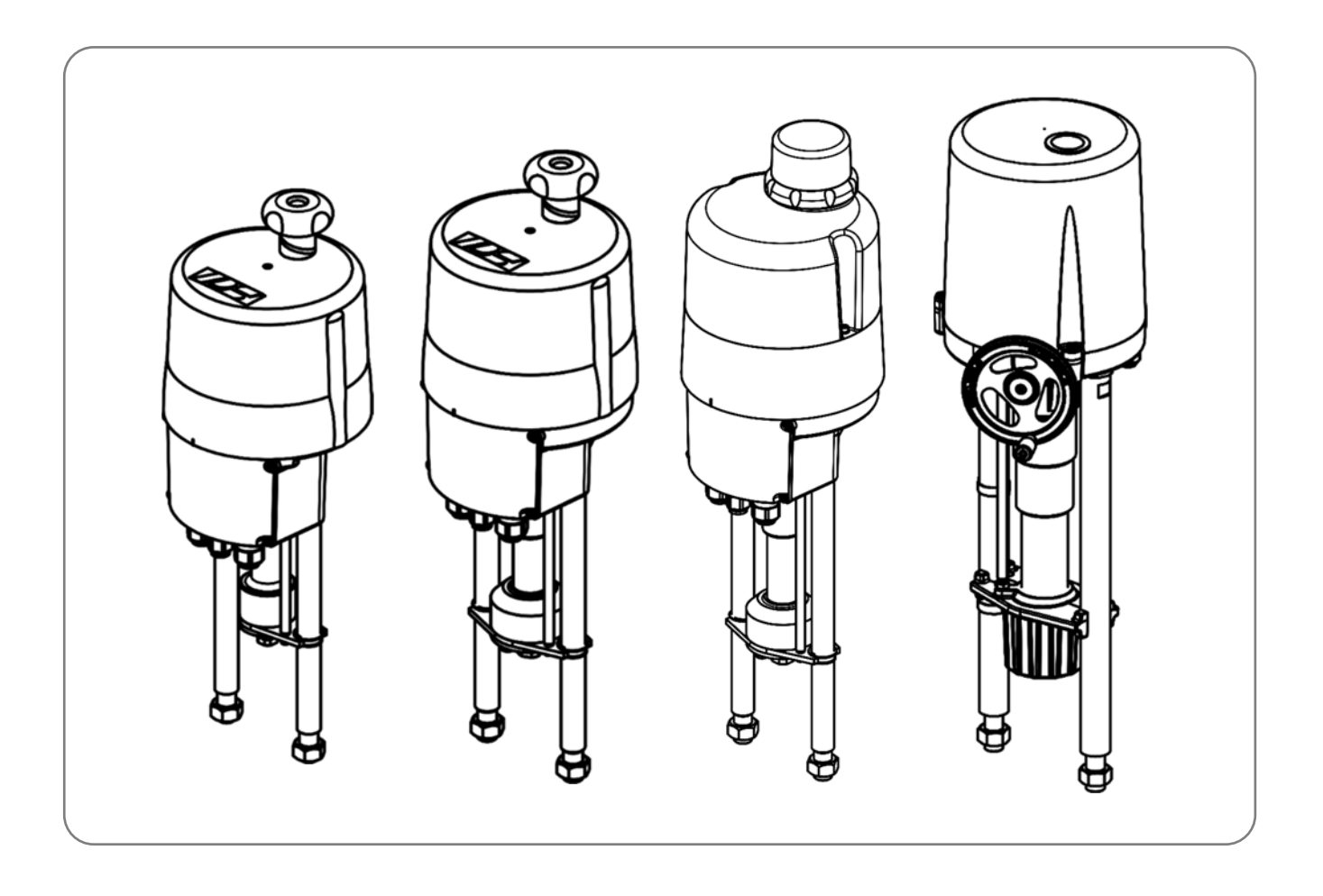

Version 2024/02/05 Art.No.: 8035617 ©2024 PS Automation GmbH

Sous réserve de modifications

# **Sommaire**

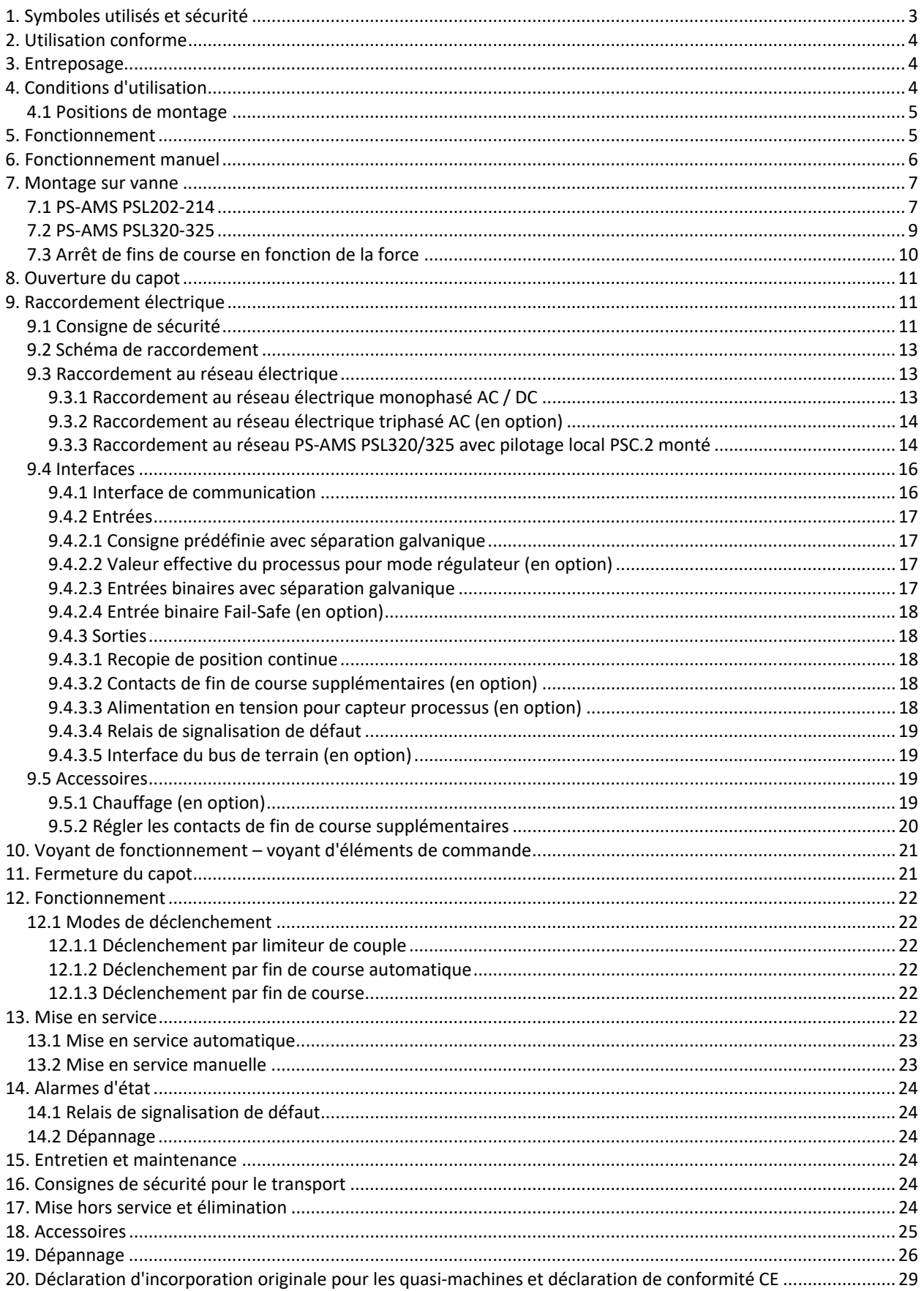

# **1. Symboles utilisés et sécurité**

## **Dangers d'ordre général en cas de non-respect des consignes de sécurité**

Les servomoteurs PS-AMS PSL sont construits selon l'état actuel de la technique et sont conformes aux réglementations. Toutefois des dangers peuvent émaner des servomoteurs, si ceux-ci ne sont pas utilisés par un personnel formé en conséquence ou qui a au moins reçu une formation et/ou s'ils sont utilisés de manière inappropriée ou non conforme.

Il existe alors les risques comme par exemple

- Dangers pour la santé et la vie de l'utilisateur ou de tiers,
- Dangers pour le biens matériels de l'utilisateur,
- Risques sur le plan de la sécurité et du fonctionnement du servomoteur.

Il faut s'assurer que toutes les personnes, qui dans l'entreprise sont chargées de l'installation, de la mise en service, de l'utilisation, de l'entretien et de la réparation des servomoteurs ont bien lu et compris ce mode d'emploi et en particulier le chapitre "Sécurité".

## **Travailler en respectant les règles de sécurité**

- Seul un personnel de service formé et autorisé doit utiliser les servomoteurs.
- Il faut observer les consignes de sécurité mentionnées dans ce mode d'emploi, les prescriptions nationales en vigueur relatives à la prévention des accidents ainsi que les consignes de travail, de fonctionnement et de sécurité de l'exploitant.
- Les procédures de mise hors service indiquées dans le manuel d'instructions de service doivent être observées pour tous les travaux comme l'installation, la mise en service, l'équipement, l'utilisation, la modification des conditions d'utilisation et modes opératoires ainsi que l'entretien, l'inspection et la réparation.
- Avant d'ouvrir le capot, il faut débrancher le servomoteur du réseau et le protéger contre une remise en marche involontaire.
- Avant d'effectuer les travaux dans des zones pouvant être sous tension, il faut s'assurer que celles-ci sont hors tension.
- Il faut veiller à ce que les servomoteurs soient toujours utilisés lorsqu'ils sont en parfait état de fonctionnement. Les dommages et les défauts visibles ainsi que les modifications du comportement, qui peuvent nuire à la sécurité, doivent être immédiatement signalés.

## **Indications de danger**

Les symboles de danger suivants sont utilisés dans ce manuel :

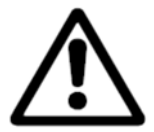

**Attention !** Il existe des dangers d'ordre général, qui peuvent entraîner des dégâts matériels et/ou des dommages corporels.

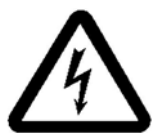

**Mise en garde !** Il peut subsister une source de tensions mortelles !

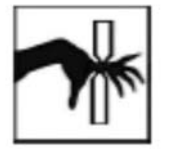

**Danger !** Ce symbole avertit d'un danger pour la santé des personnes. Le non-respect de ces indications peut entraîner des blessures.

## **Autres indications**

- Lors de l'entretien, de l'inspection et de la réparation directement après le fonctionnement, il faut s'attendre à ce que les températures de surface du moteur soient élevées. Danger de brûlures!
- Lors de l'équipement ultérieur et du fonctionnement du servomoteur avec des pièces d'accessoires PS, il faut observer le manuel d'instructions de service prévu à cet effet.
- Les raccordements pour le signal entrées et sorties sont déconnectés des circuits électriques dangereux au contact par une double isolation.

# **2. Utilisation conforme**

- Les servomoteurs à translation PS-AMS1x PSL sont construits uniquement pour être utilisés comme servomoteurs pour vanne électriques. Ils sont destinés au montage avec des vannes et leur fonctionnement motorisé.
- Toute autre utilisation est non conforme. Le fabricant ne se porte pas garant des dommages en résultant.
- L'utilisation des servomoteurs en dehors des valeurs limites indiquées dans la fiche de données, le catalogue et/ou la documentation de la commande n'est pas autorisée. Le no- respect de cette consigne exclue la responsabilité du fabricant pour les dommages en résultant.
- L'utilisation conforme inclut également le respect des conditions d'utilisation, d'entretien et de maintenance prescrites par le fabricant.
- Le montage et le réglage du servomoteur ainsi que son entretien sont considérés comme une utilisation non conforme. A cet effet, il faut mettre en place des mesures de sécurité renforcées !
- L'utilisation, l'entretien et la maintenance des servomoteurs ne doivent être assurés que par des personnes formées en conséquence et informées des risques inhérents. Il faut respecter les prescriptions de prévention des accidents nationales applicables.
- Les modifications arbitraires apportées aux servomoteurs excluent la responsabilité du fabricant pour les dommages en résultant.
- La tension d'alimentation ne doit être branchée que lorsque le capot ou la boîte à bornes est fermé(e) correctement.

# **3. Entreposage**

#### **Pour un entreposage approprié, il faut observer les points suivants :**

- Entreposage seulement dans des locaux bien aérés et secs
- Entreposage sur étagère, sur caillebotis en bois ou id. pour garantir une protection contre l'humidité du sol
- Protection contre la poussière et la saleté
- Protéger les servomoteurs contre les dommages mécaniques

# **4. Conditions d'utilisation**

- Les servomoteurs standard peuvent fonctionner à des températures ambiantes entre -20°C et +60°C.
- Les modes de fonctionnement sont conformes à la norme DIN EN 60034-1: S2 pour fonctionnement court et S4 pour fonctionnement normal. (Les valeurs spécifiques aux servomoteurs sont disponibles sur les fiches de données des servomoteurs.)
- Pour la protection contre l'humidité et la poussière, les servomoteurs sont conçus conformément à la norme EN 60529 selon le mode de protection IP65 ou IP67.
- Les servomoteurs doivent être montés en laissant suffisamment d'espace pour pouvoir enlever le capot (*Illustration 1*).

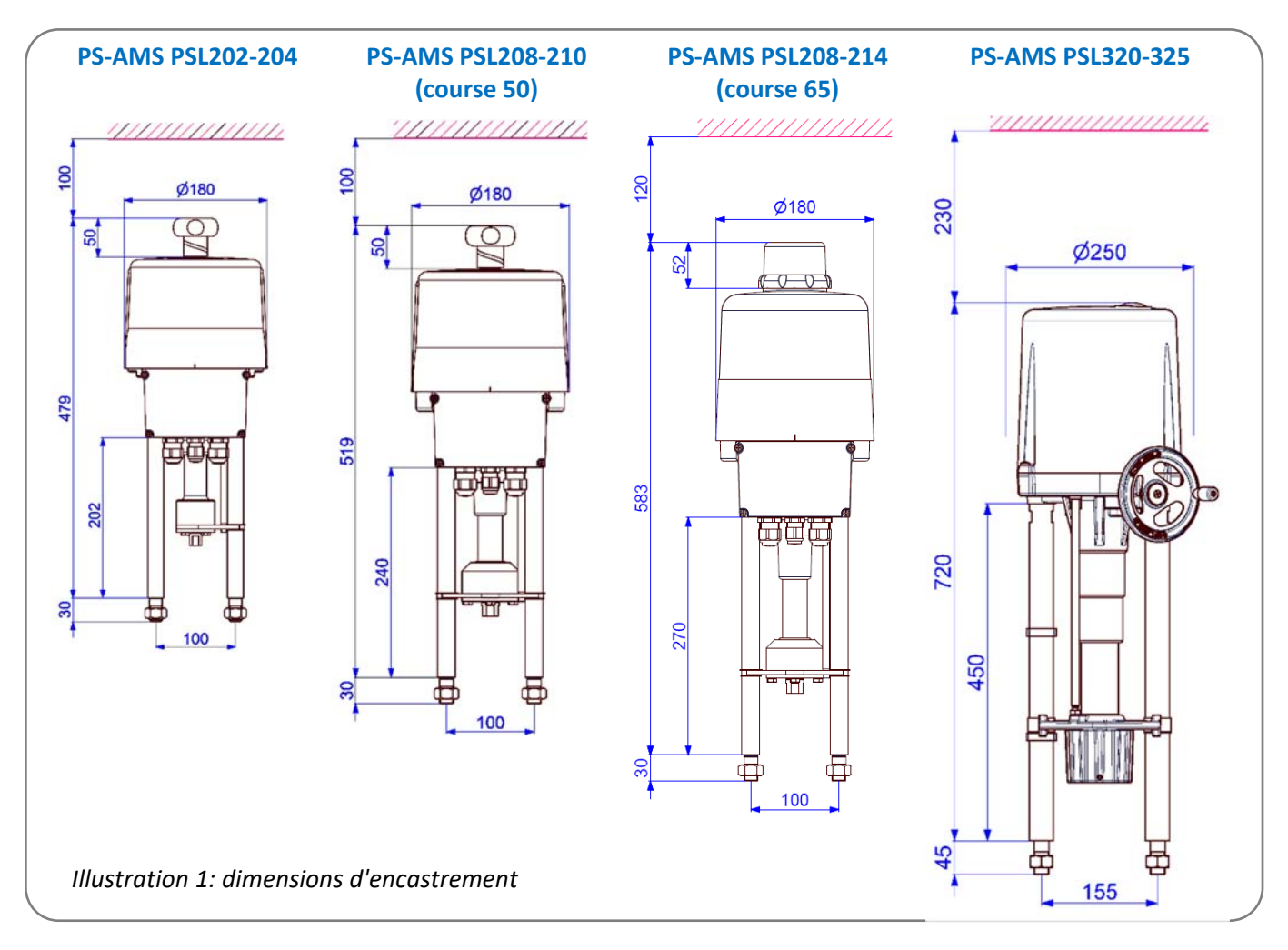

#### **4.1 Positions de montage**

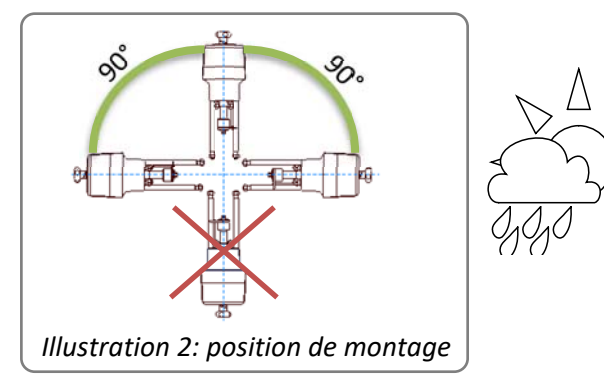

#### **Utilisation à l'extérieur :**

Lors de l'utilisation à l'extérieur, avec de fortes variations de températures ambiantes ou des conditions d'humidité élevée, nous recommandons d'utiliser un chauffage ainsi qu'un mode de protection IP élevé (accessoires en option).

# **5. Fonctionnement**

Les servomoteurs PS-AMS PSL sont construits pour être utilisés comme servomoteurs électriques. Les colonnes du servomoteur servent à la fixation au niveau de la vanne. Selon le modèle de vanne, une lanterne sur poteau ou une plaque de montage pour vanne est nécessaire.

La puissance mécanique génère un moteur à courant continu 24 Volts, qui est commandé par un système électronique à modulation en largeur d'impulsions (PWM). Le retour de position codée s'effectue par un potentiomètre haute précision. Le couple du moteur est transmis par un accouplement avec double carré sur une broche à filet trapézoïdal. Cette broche transmet le couple d'entrée par un

écrou de broche autobloquant dans une force axiale. Le mouvement de levage en résultant de l'écrou de broche est transmis par une pièce de couplage sur la broche de vanne.

En cas de coupure d'alimentation et de travaux de réglage, un fonctionnement manuel en urgence des servomoteurs est possible par un volant (voir chapitre 6/Fonctionnement manuel), sauf en cas d'utilisation de la position de sécurité en cas de coupure d'alimentation PSCP.

# **6. Fonctionnement manuel**

Les entraînements sont assurés par un volant fourni désassemblé. Le volant sert à actionner l'entraînement en cas de coupure de courant ou lors des travaux de réglage (construction de la vanne et réglage de la position finale). Tout d'abord, le volant dois être monté comme l'indique à l'*Illustration 3*.

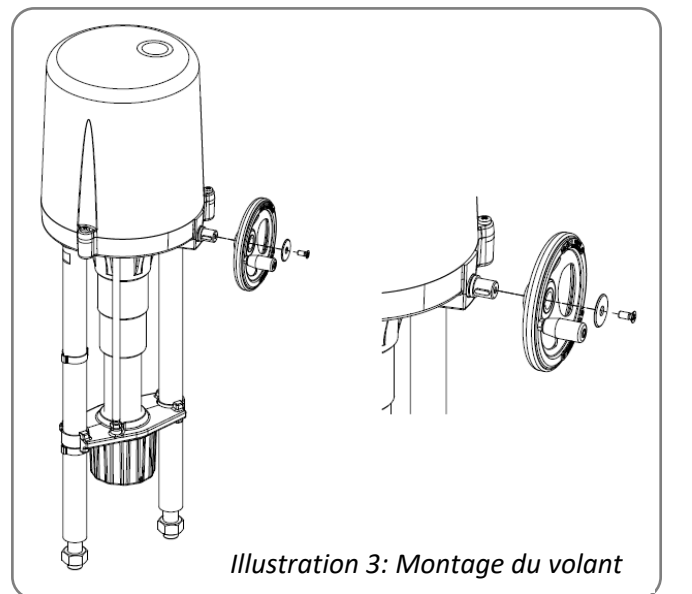

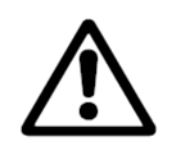

**Lors du fonctionnement manuel, la course maximale du servomoteur ne doit pas être dépassée ! En cas de non-respect de cette** 

**consigne : graves dysfonctionnements, dommage au niveau du servomoteur !** 

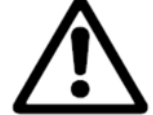

**N'actionner le volant que manuellement. Ne pas remplacer, actionner violemment ou par moteur le volant. En cas de non respect de cette consigne : dommage au niveau du servomoteur**!

- Pour les servomoteurs des modèles PS-AMS PSL202-214, le volant fonctionne lors du fonctionnement du moteur. Pour le fonctionnement manuel, le volant ne doit pas être encliqueté.
- Les servomoteurs PS-AMS PSL320-325 ont un volant désenclique table, qui est à l'arrêt lorsque le moteur est en marche. Pour le fonctionnement manuel, la touche sur le capot doit être appuyée vers le bas.

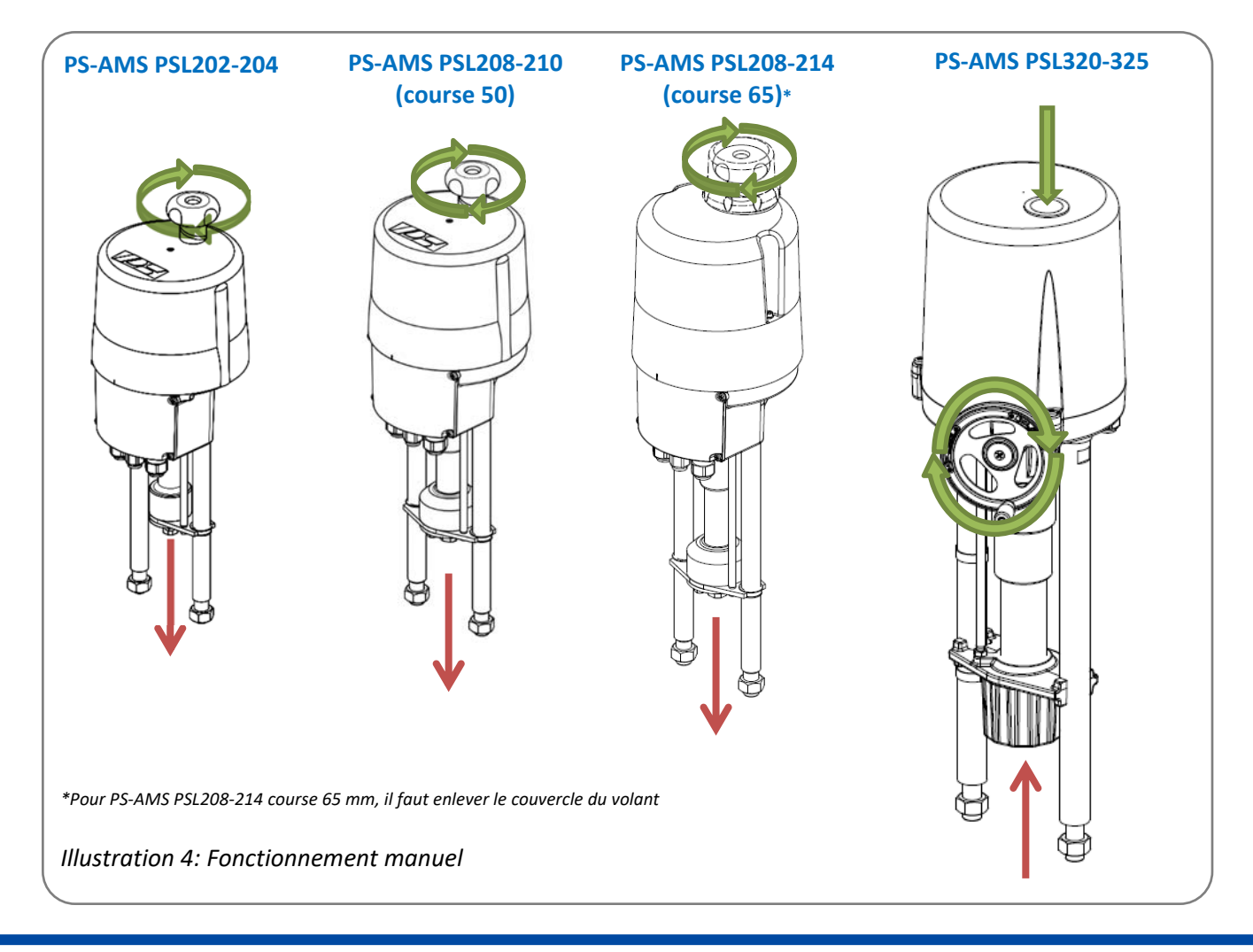

# **7. Montage sur vanne**

## **7.1 PS-AMS PSL202-214**

*Remarque : l'illustration montre le montage d'un PS-AMS PSL204. Les étapes de montage sont les mêmes pour tous les modèles !* 

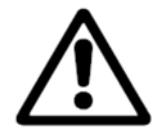

**Lorsque le servomoteur est monté sur une vanne, celle-ci doit être actionnée uniquement par le volant et non électriquement.** 

**En cas de non-respect de cette consigne : danger d'écrasement, dommage au niveau du servomoteur et/ou de la vanne.**

POUR LE MONTAGE DE L'ACTIONNEUR, LA VANNE DOIT ÊTRE EN POSITION COMPLÈTEMENT FERMÉE !

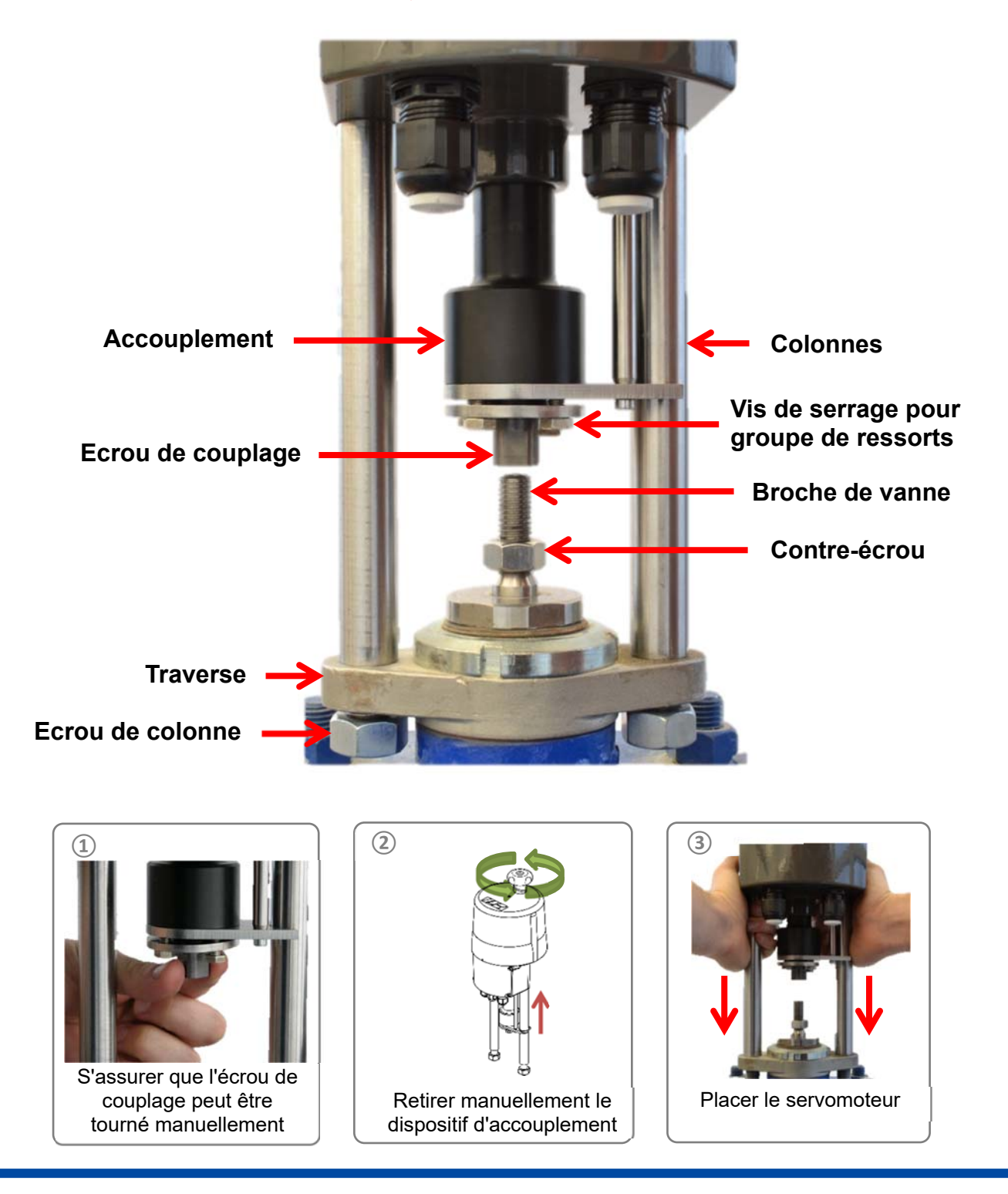

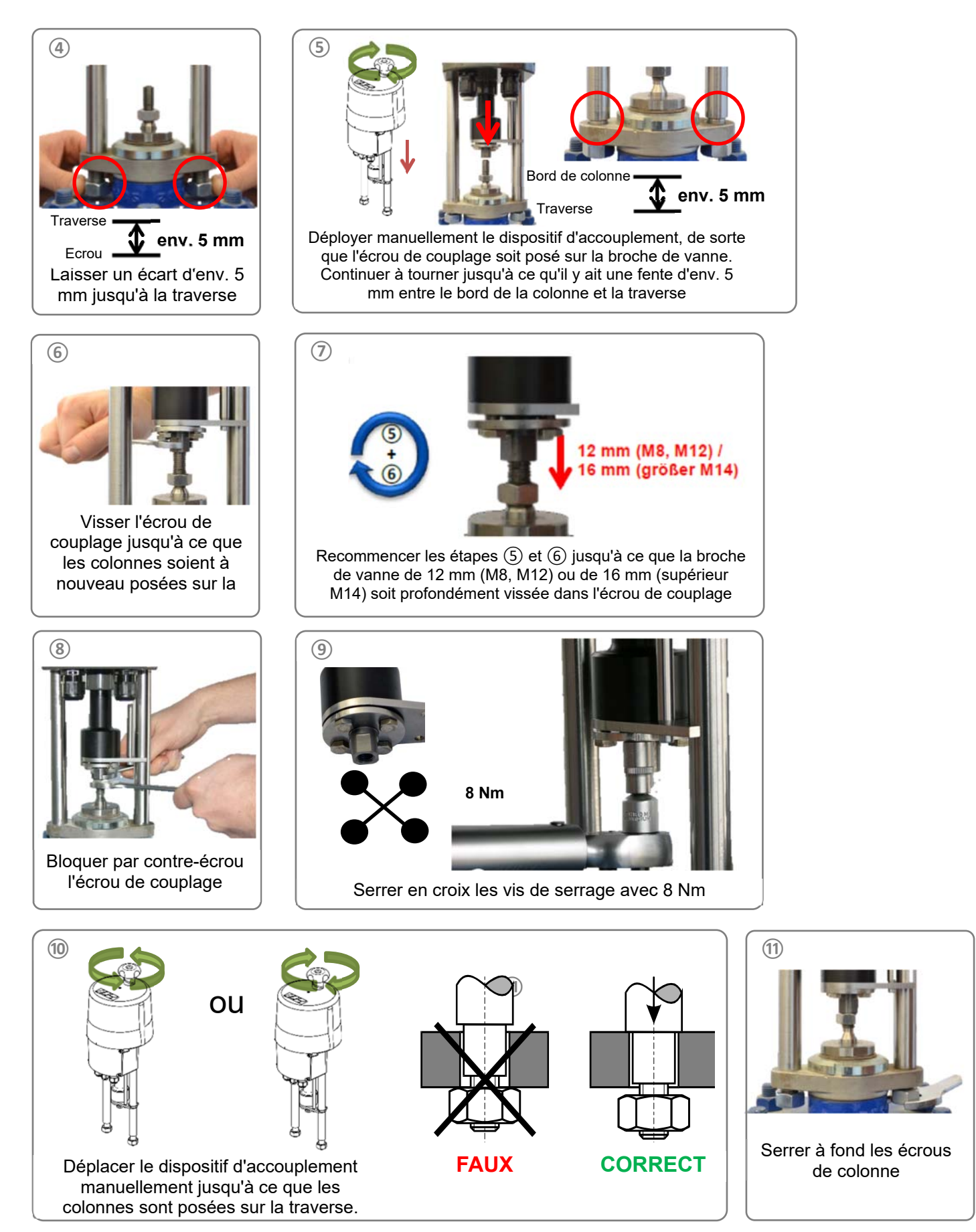

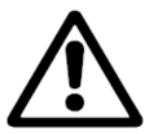

**Avant de serrer les écrous de fixation, les parties en saillie des colonnes doivent s'enfoncer complètement dans les trous de la plaque de montage pour vanne. Le cas échéant, il faut corriger la position du servomoteur en utilisant le volant. En cas de non-respect de cette consigne : dommage au niveau du servomoteur !** 

## **7.2 PS-AMS PSL320-325**

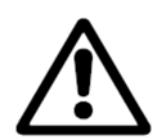

**Lorsque le servomoteur est monté sur une vanne, celle-ci doit être actionnée uniquement par le volant et non électriquement.**

**En cas de non-respect de cette consigne : danger d'écrasement, dommage au niveau du servomoteur et/ou de la vanne.** 

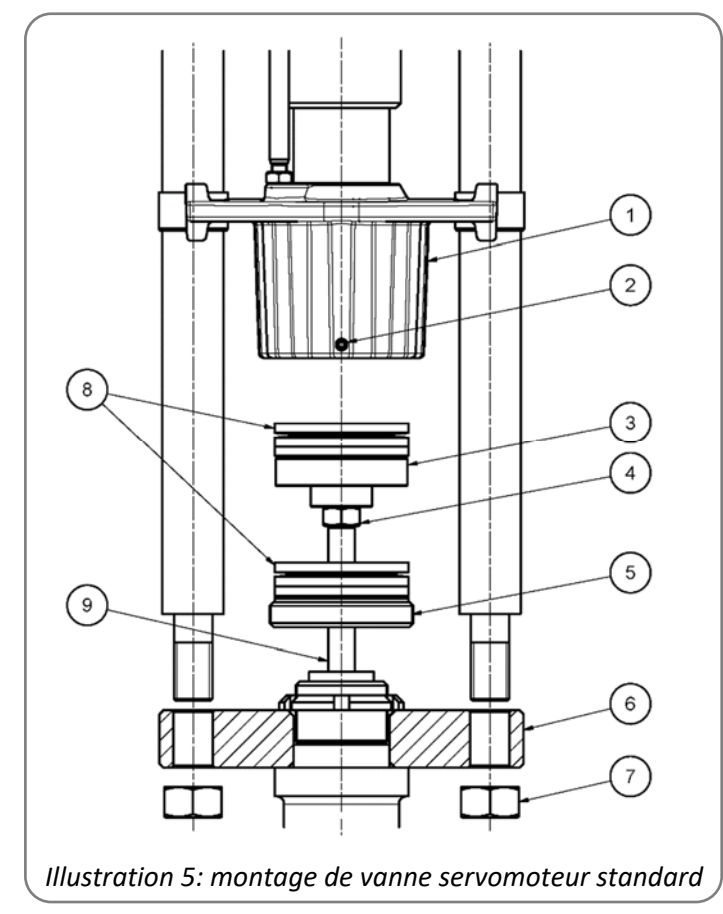

- 1 = Ecrou de broche
- 2 = Vis de réglage
- 3 = Pièce de couplage
- 4 = Position de sécurité par
- contre-écrous
- 5 = Ecrou frontal
- 6 = Plaque de montage pour vane
- 7 = Ecrou de fixation
- 8 = Rondelles Belleville
- 9 = Broche de vanne

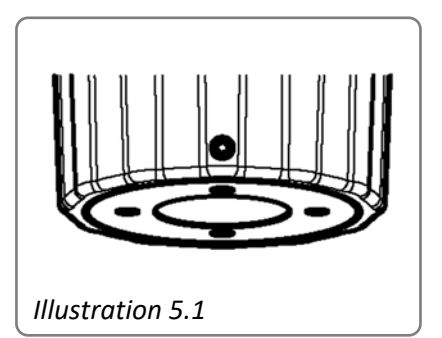

La vanne doit avoir un dispositif approprié pour loger les colonnes du servomoteur.

Lors du montage du servomoteur standard, il faut observer les étapes suivantes :

- Dévisser l'écrou frontal (pos. 5) de l'écrou de broche (pos. 1) et pousser par la broche de vanne (pos. 9).
- Vérifier si la pièce de couplage (pos. 3) est percée en étant adaptée à la broche de vanne. Le cas échéant, élargir le perçage et/ou reprendre le taraudage du filet.
- Pousser la pièce de couplage sur la broche de vanne ou visser et assembler par goupilles avec la broche de vanne ou bloquer par contre-écrou (pos. 4), (observer à cet effet la superposition des rondelles Belleville indiquée sur l'illustration 6 à page 10)
- Pousser les colonnes de servomoteur dans les trous de la plaque de montage pour vanne (pos. 6) et serrer à fond avec les écrous de fixation (pos. 7).
- Tendre l'écrou à la main et le guider complètement sur les rondelles belleville et la pièce de couplage, appliquer l'écrou frontal et le visser légèrement, étendre davantage l'écrou du disque et comprimer les ressorts jusqu'à ce que l'écrou frontal puisse être serré jusqu'en butée avec la clé plate fournie, l'écrou frontal est alors au ras du bord inférieur de l'écrou et ne dépasse pas (illustration 5.1), si nécessaire comprimer davantage les rondelles belleville avec la roue à main.
- Serrer la vis de réglage à l'aide d'une douille hexagonale (Pos. 2), l'écrou frontal est ainsi protégé contre le desserrage.

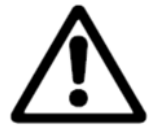

**Avant de serrer les écrous de fixation, les parties en saillie des colonnes doivent s'enfoncer complètement dans les trous de la plaque de montage pour vanne. Le cas échéant, il faut corriger la position du servomoteur en utilisant le volant. En cas de non-respect de cette consigne : dommage au niveau du servomoteur !** 

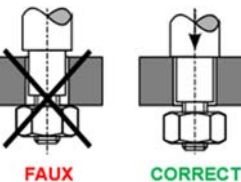

## **7.3 Arrêt de fins de course en fonction de la force**

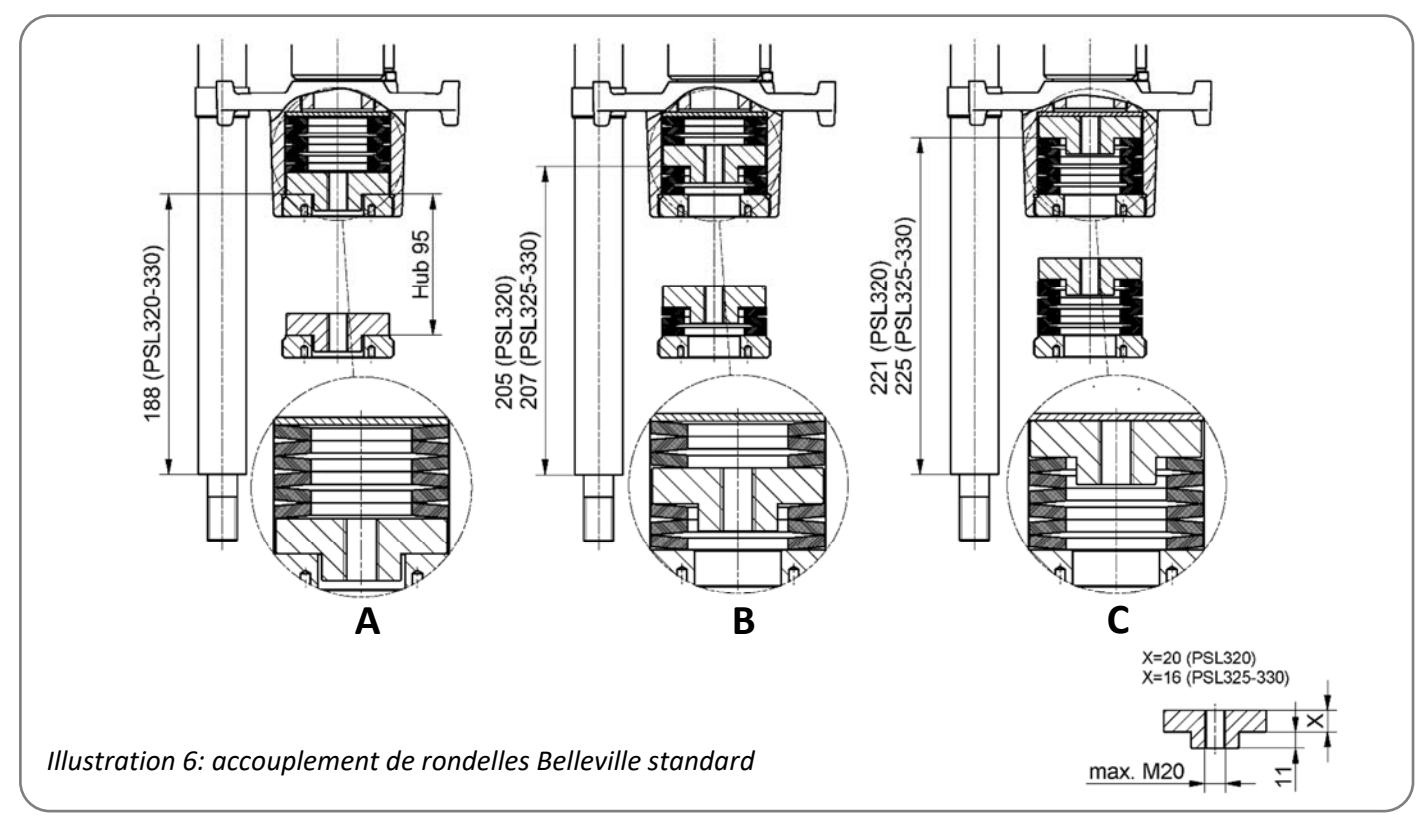

La superposition des rondelles Belleville varie selon le type de vanne. Trois types de superposition sont possibles :

- A: Superposition pour une vanne à passage droit avec sens de fermeture "Broche de vanne avec tige entrante" (*Illustration 6*).
- B: Superposition pour une vanne à trois voies (*Illustration 6*).
- C: Superposition pour une vanne à passage droit avec sens de fermeture "Broche de vanne avec tige sortante" (*Illustration 6*).

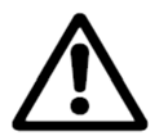

Pour les vannes à trois voies avec superposition de rondelles Belleville "B", la course de **rondelles Belleville à régler s est divisée par deux, à partir du diagramme de rondelles ressorts cidessous !** 

#### **Par principe :**

Pour les vannes à passage droit, il faut d'abord régler la position FERMETURE en fonction de la force/course, puis la position OUVERTURE en fonction de la course.

Pour les vannes à trois voies, les deux fins de course doivent être réglés en fonction de la force/course.

# **8. Ouverture du capot**

*Veuillez observer l'indication de l'autocollant placé sur le capot du servomoteur !* 

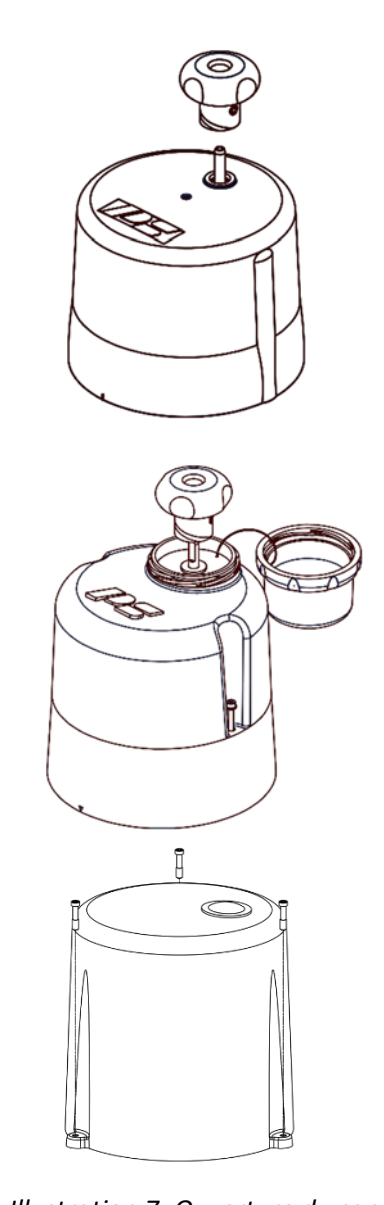

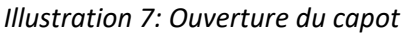

PS-AMS PSL202 – PS-AMS PSL210 (IP65)

Desserrer le volant et l'enlever. Pousser le capot vers le haut en utilisant les deux mains et l'enlever.

 Pour le raccordement électrique, le capot ne doit pas être ouvert.

PS-AMS PSL214 et PS-AMS PSL202-210 (IP67)

Ouvrir le couvercle du volant. Desserrer le volant et l'enlever. Desserrer les vis de fixation du capot. Enlever le capot en le sortant vers le haut.

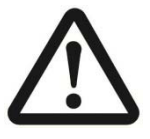

Pour le raccordement électrique, le capot ne doit pas être ouvert.

PS-AMS PSL320 – PS-AMS PSL325

Desserrer les vis de fixation du capot. Enlever le capot en le sortant vers le haut.

# **9. Raccordement électrique**

## **9.1 Consigne de sécurité**

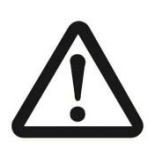

**Seul un électricien qualifié est autorisé à réaliser le raccordement électrique.** 

**Pour les travaux électriques liés à l'installation, il faut observer les prescriptions de UVV BGV-A2.** 

**Afin de garantir la sécurité des personnes et du matériel ainsi que le maintien de toutes les fonctionnalités, il faut observer la norme EN 60204-1 (VDE 0113 Partie 1).** 

**Les câbles de raccordement au réseau électrique doivent être calculés pour la consommation de courant maximale de l'appareil et correspondre aux normes CEI**  **227 et CEI 245. Les câbles jaune-vert doivent être utilisés seulement pour la connexion aux raccords à la terre.** 

**En faisant passer les câbles par les passe-câbles côté servomoteur, il faut observer le rayon de courbure minimal des câbles.** 

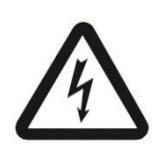

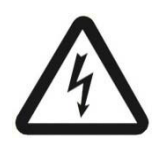

**Les servomoteurs électriques PS-AMS PSL ne disposent pas de dispositif de coupure électrique interne, par conséquent un commutateur ou sectionneur de puissance doit être disponible dans l'installation du bâtiment. Celui-ci doit se trouver à proximité de l'appareil et être facilement accessible pour l'utilisateur. L'étiquetage du commutateur comme dispositif de coupure pour l'appareil est ici important.** 

**L'installation du bâtiment ainsi que le dispositif de protection contre les surintensités et les dispositifs de protection contre les surtensions doivent être réalisés conformément à la norme DIN CEI 60364-4-41, classe de protection I ou classe de protection III pour 24VAC/24VDC ainsi que DIN CEI 60364-4-44 conformément à la catégorie de surtension utilisée du servomoteur.** 

**Tous les câbles de raccordement au réseau et les câbles de commande doivent être protégés contre le déverrouillage involontaire par des mesures appropriées avant les bornes.** 

**Les câbles de raccordement au réseau et les câbles de commande ne doivent pas être conduits dans un câble commun, il faut toujours utiliser deux câbles séparés !** 

 **Le raccordement du conducteur de protection PO doit être réalisé au niveau** 

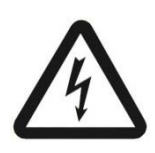

**du point repéré sur le boîtier !** 

⊜

**Veiller à ce que la longueur de dénudage de tous les câbles de raccordement soit correcte, de manière à assurer une protection contre les chocs électriques.** 

## **9.2 Schéma de raccordement**

Le raccordement électrique s'effectue selon la taille dans une boîte à bornes, qui est intégrée dans le servomoteur ou sous le capot du servomoteur. Après le raccordement, le couvercle de la boîte à bornes ou le capot du servomoteur ainsi que les passe-câbles doivent être refermés soigneusement, pour garantir la protection du servomoteur.

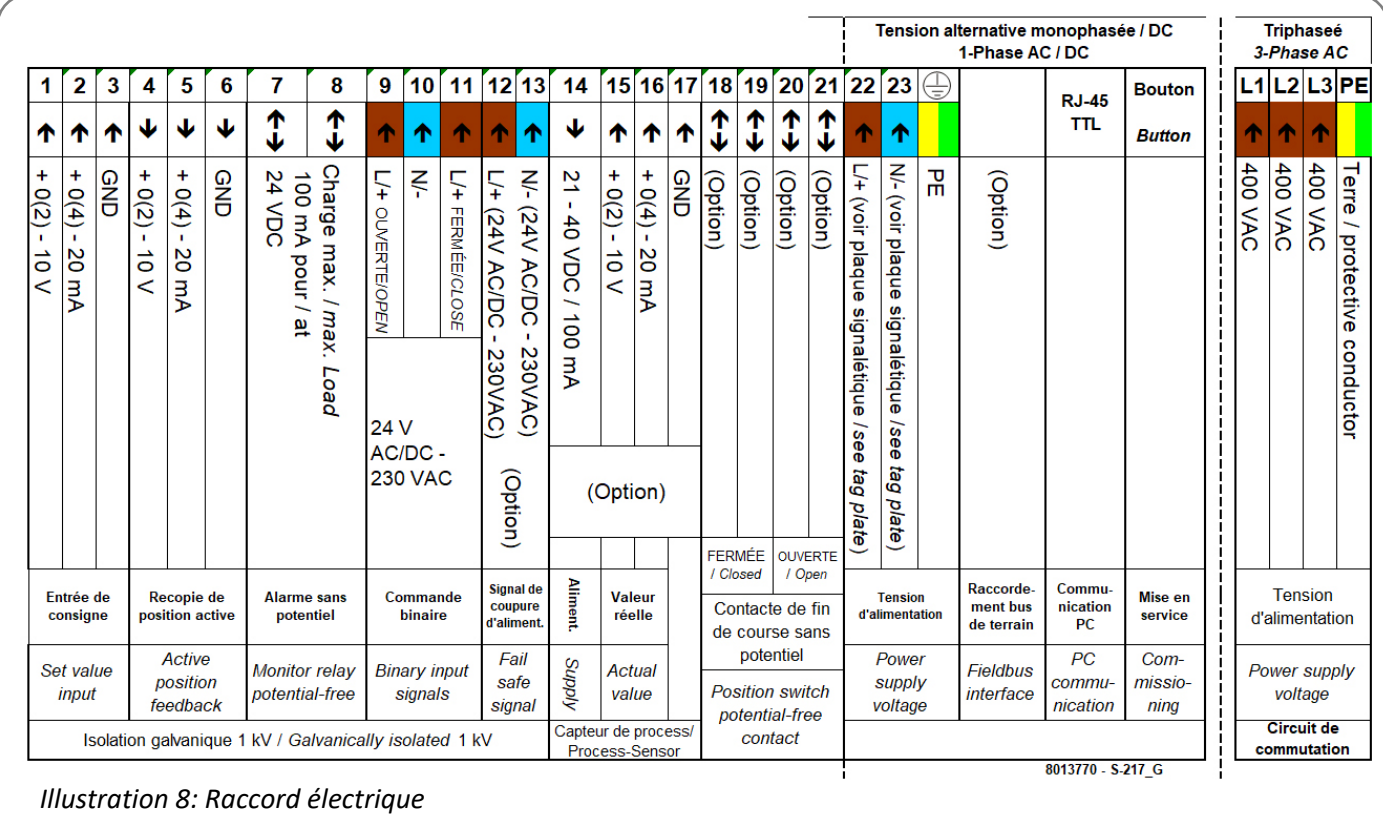

Pour les modèles spéciaux, il y a év. un schéma de raccordement différent.

## **9.3 Raccordement au réseau électrique**

#### **9.3.1 Raccordement au réseau électrique monophasé AC / DC**

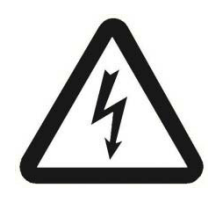

**Seul un électricien qualifié est autorisé à réaliser le raccordement électrique.** 

Couper l'alimentation. **Protéger contre une remise sous tension non autorisée.** 

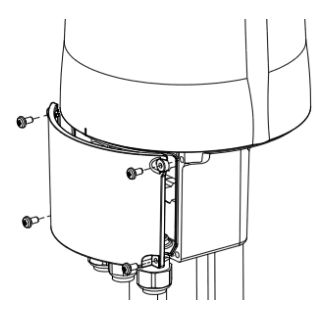

Ouvrir la boîte à bornes.

Dans la boîte à bornes se trouvent les câbles rigides et souples pour le raccordement avec les sections de câble de 0,14 mm² à 2.5 mm², ainsi qu'une borne PE au niveau du boîtier.

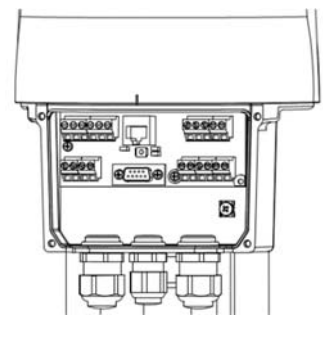

**Attention :** veuillez tenir compte de la tension de réseau indiquée sur la plaque signalétique du servomoteur ainsi que de la puissance absorbée maximale du servomoteur !

Raccorder les câbles d'alimentation et de commande dans les bornes (selon le schéma de raccordement).

## **9.3.2 Raccordement au réseau électrique triphasé AC (en option)**

Couper l'alimentation.

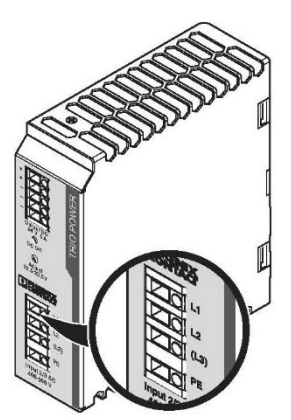

 Le raccordement triphasé s'effectue directement au niveau du bloc d'alimentation monté.

**Protéger contre une remise sous tension non autorisée.** 

Raccorder les câbles d'alimentation et de commande dans les bornes (selon le schéma de raccordement triphasé).

#### **9.3.3 Raccordement au réseau PS-AMS PSL320/325 avec pilotage local PSC.2 monté**

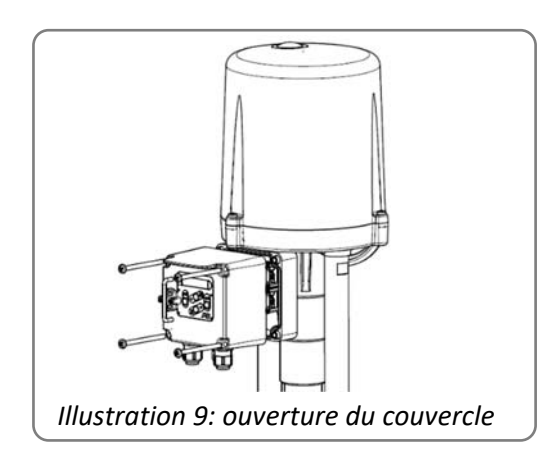

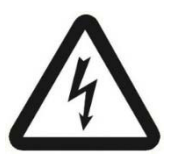

 Couper l'alimentation.  **Protéger contre une remise sous tension non autorisée.** 

Desserrer le couvercle du pilotage local.

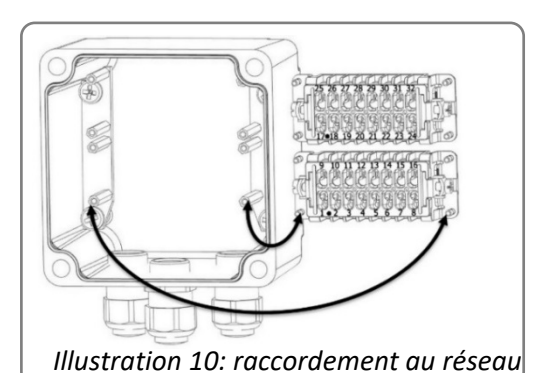

Faire passer les câbles par les passe-câbles à l'intérieur du couvercle.

Pour procéder au câblage, les 4 vis d'arrêt du module de connexion à l'intérieur du couvercle doivent être desserrées du bâti. Le câblage s'effectue à l'arrière du module. Chaque module de connexion comporte 16 bornes à vis numérotées pour câbles rigides et flexibles pour le raccordement avec des diamètres de câble de 0,14 mm² à 2.5 mm<sup>2</sup>.

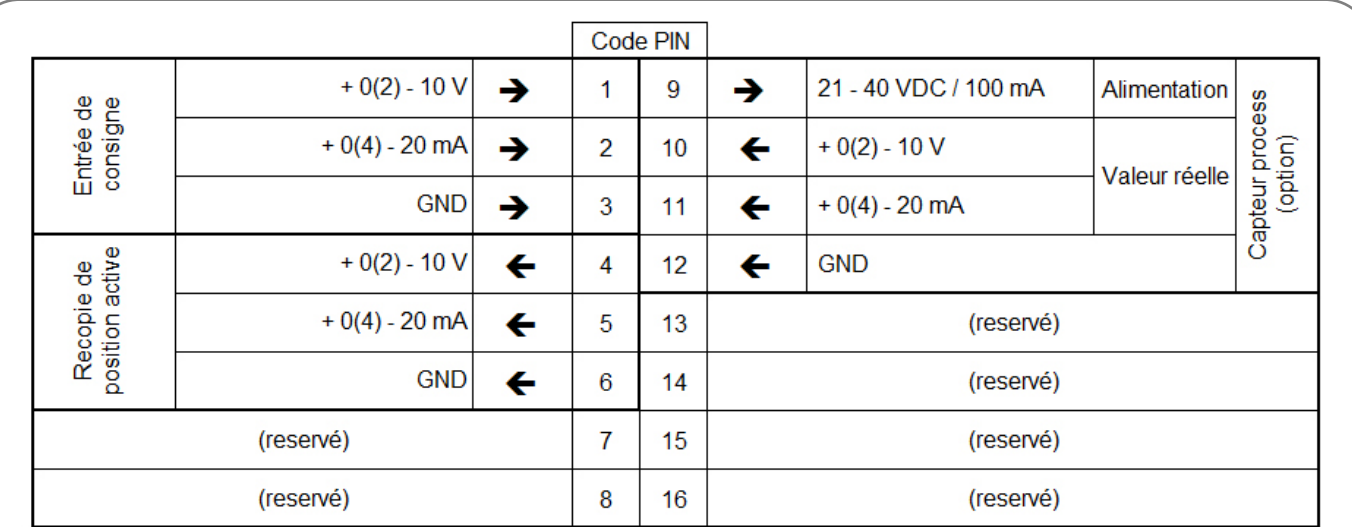

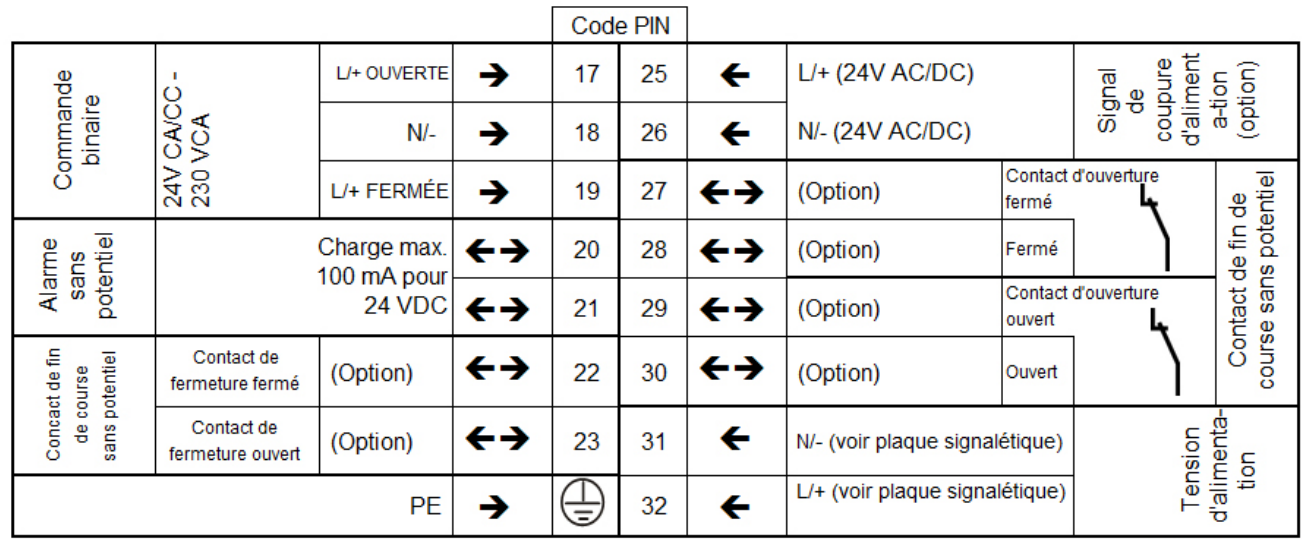

S-223\_224\_E

*Illustration 11: Schéma de raccordement pour des servomoteurs avec PSC.2 ou boîtier de* connexion *pour la tension alternative monophasée / DC (AC/DC)* 

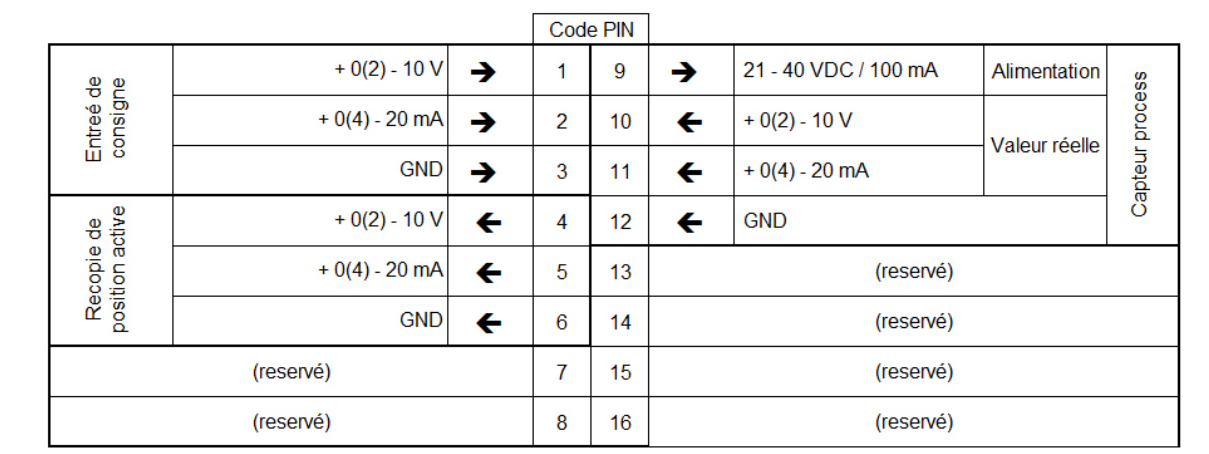

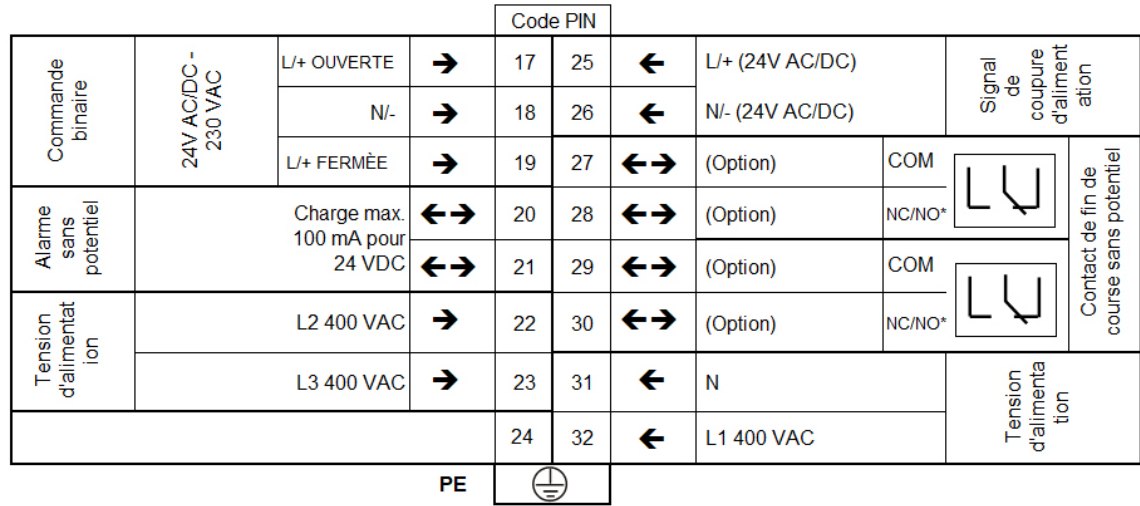

\*) Contact fin de course NF/NO : à connecter à la borne X6 pour commuter entre le contact à ouverture et le contact à fermeture.

*Illustration 12: Schéma de raccordement pour des servomoteurs avec PSC.2 ou boîtier de connexion pour* l'a*limentation en tension triphasée*

Raccorder les câbles d'alimentation et de commande dans les bornes selon le schéma de raccordement.

#### **9.4 Interfaces**

 $\overline{1}$ 

Le servomoteur PS-AMS PSL est équipé de plusieurs interfaces dans une boîte à bornes, lesquels peuvent être configurés par le logiciel de paramétrage PSCS (voir manuel d'instructions de service PS-AMS PSCS) ou par le pilotage local PSC.2.

#### **9.4.1 Interface de communication**

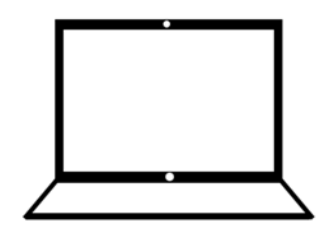

Pour la communication et le paramétrage avec un PC, le câble de communication est raccordé à la prise RJ45. Les paramètres du servomoteur peuvent être réglés dans le programme PSCS. -> Voir le manuel d'instructions de service pour PS-AMS PSCS

## **9.4.2 Entrées 9.4.2.1 Consigne prédéfinie avec séparation galvanique**

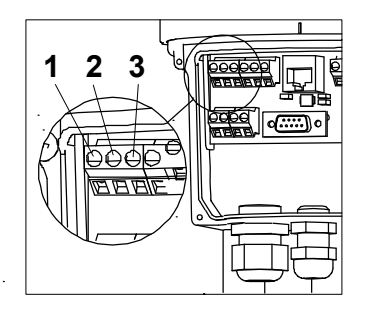

La valeur de consigne paramétrable pour le fonctionnement normal est raccordée aux bornes 1 à 3, dans la plage 0(4)-20 mA ou 0(2)-10 V. fonctionnement en cascade (Split Range) également possible.

## **9.4.2.2 Valeur effective du processus pour mode régulateur (en option)**

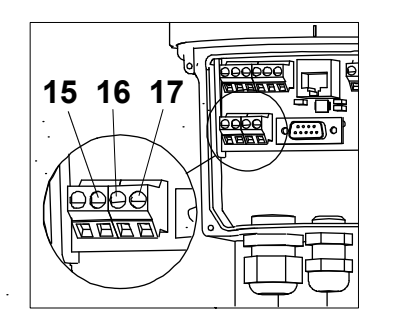

Les bornes 15 à 17 servent à raccorder la valeur effective paramétrable du processus dans la plage 0-20 mA ou 0-10 V du capteur processus, lors de l'utilisation du régulateur en option dans le servomoteur.

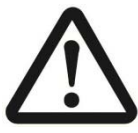

#### **Attention !**

Les entrées binaires décrites par la suite (9.4.2.3 et 9.4.2.4) sont prioritaires par rapport à la consigne prédéfinie : Si le servomoteur est paramétré comme servomoteur de régulation, il ne suit pas la consigne prédéfinie lorsque s'appliquent les signaux binaires. Seulement après la coupure du signal, il retourne à la position correspondant à la valeur de consigne.

#### **9.4.2.3 Entrées binaires avec séparation galvanique**

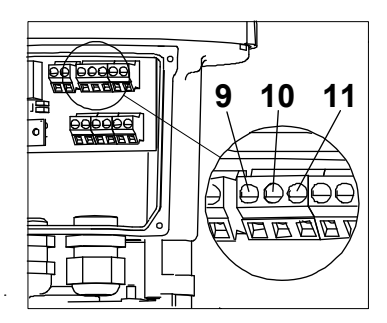

Les signaux binaires Ouverture/Fermeture sont raccordés aux bornes 9 à 11. Ces entrées pour le raccordement de 24 V sont conçues comme standard, sur demande pour 115/230 V. Voir le schéma de raccordement. Ainsi le servomoteur est utilisé en mode 3 points.

## **9.4.2.4 Entrée binaire Fail-Safe (en option)**

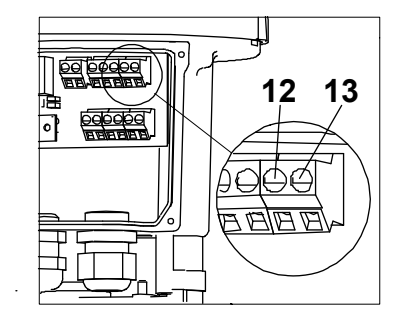

Par l'entrée Fail-Safe disponible en option (bornes 12 et 13), le servomoteur peut être déplacé dans une position de sécurité préréglée en utilisant une tension de 24 V. Cette entrée à la priorité par rapport à l'entrée binaire avec séparation galvanique.

#### **9.4.3 Sorties**

#### **9.4.3.1 Recopie de position continue**

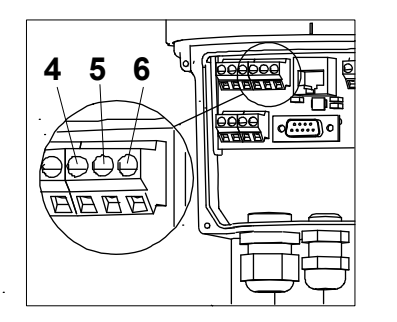

La valeur effective de position active paramétrable dans la plage 0 (4)-20 mA ou 0 (2)-10 V peut être prélevée aux bornes 4 à 6.

#### **9.4.3.2 Contacts de fin de course supplémentaires (en option)**

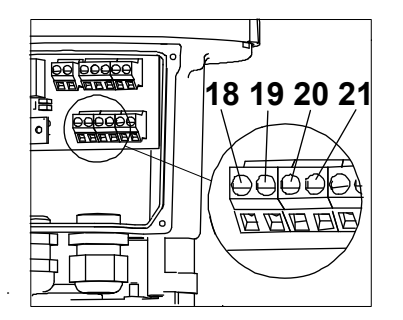

Le seuil de commutation des deux contacts de fin de course supplémentaires disponibles en option peut être réglé mécaniquement par cames de commutation. Les contacts peuvent être branchés aux bornes 18/19 ou 20/21 comme contacts à ouverture ou à fermeture sans potentiel. Les contacts standard sont conçus pour maximum 230 VAC/10 A (6A inductif). Les contacts plaqués or spéciaux pour puissance faible (jusqu'à 100 mA et 30V) sont disponibles sur demande.

#### **9.4.3.3 Alimentation en tension pour capteur processus (en option)**

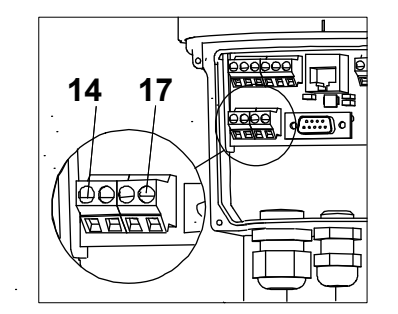

Cette sortie (bornes 14 + 17) fournit une tension non régulée de 21-40 VDC, maximum 100 mA, pour alimenter un capteur process lu par le régulateur en option dans le servomoteur.

#### **9.4.3.4 Relais de signalisation de défaut**

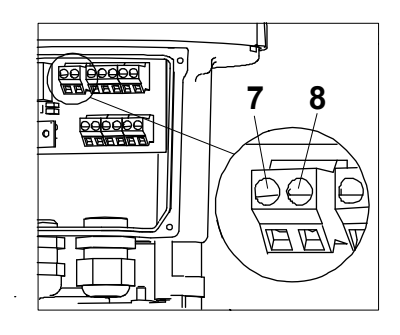

Au moyen de ce contact relais sans potentiel, les défauts peuvent être signalés comme message de défaut collectif au poste de commande (bornes 7 + 8). La configuration s'effectue par le logiciel de communication PSCS.

#### **9.4.3.5 Interface du bus de terrain (en option)**

Une interface du bus de terrain est disponible en option pour les servomoteurs PS-AMS PSL, avec raccordement sur un répartiteur ou sur un connecteur se trouvant dessus.

**-> Voir manuel d'instructions de service spécifique bus de terrain PS-AMS (PSPDP)** 

#### **9.5 Accessoires**

#### **9.5.1 Chauffage (en option)**

Les servomoteurs PS-AMS PSL peuvent être équipés en option d'un chauffage. Lors de l'utilisation à l'extérieur, en cas de fortes variations de température ambiante ou d'une humidité élevée de l'air, nous recommandons de l'utiliser pour éviter la formation de condensation à l'intérieur des servomoteurs.

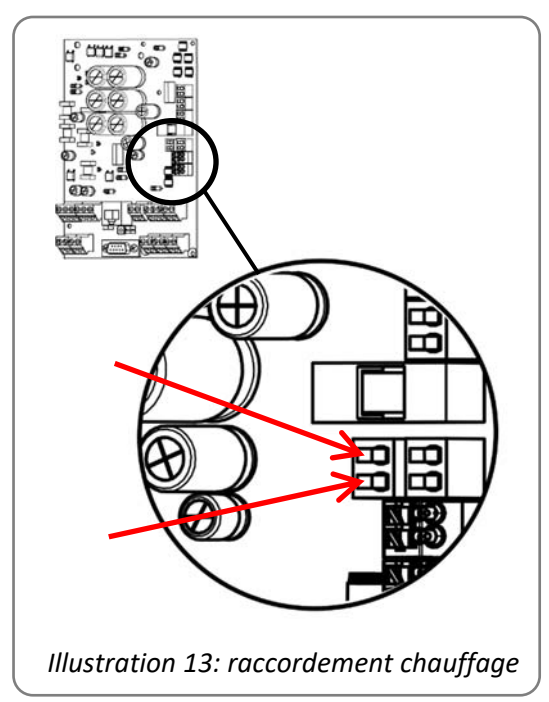

Dans les servomoteurs PS-AMS, le chauffage est fourni par l'alimentation en tension du servomoteur, il ne doit donc pas être raccordé séparément au réseau. Si la résistance chauffante est installée ultérieurement, le raccordement doit s'effectuer selon l'illustration ci-contre au niveau des bornes sur la carte principale.

Le chauffage est disponible dans deux modèles différents (pour 24 VAC/DC ou 115-230 VAC). Veuillez sélectionner selon l'alimentation en tension du servomoteur.

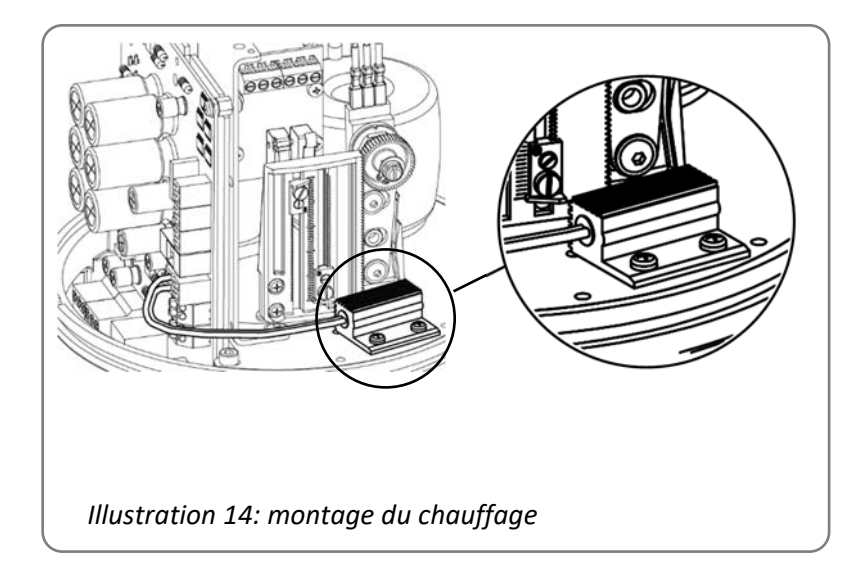

Le montage de la résistance chauffante s'effectue avec les vis fournis aux endroits appropriés sur la plaque d'appui. En cas de passage de câble dans l'appareil, il faut veiller à ce que le câble ne soit pas écrasé par le joint du capot ni en contact avec les composants mobiles.

## **9.5.2 Régler les contacts de fin de course supplémentaires**

Pour PS-AMS PSL, deux contacts de position peuvent être livrés montés à l'usine, en option. Ils sont conçus comme contacts à ouverture ou à fermeture sans potentiel avec contacts argent pour courants de commutation de 10 mA à 5 A pour maximum 230 V. En cas de courants de commutation plus faibles de 0,1 mA à 30 mA pour maximum 30 V, des contacts spéciaux avec contacts or doivent être utilisés. Le branchement s'effectue au niveau des bornes 18/19 et 20/21.

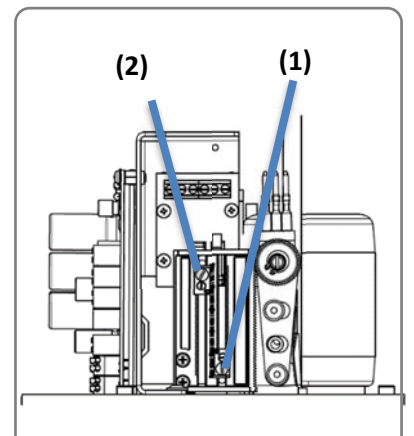

*Illustration 15: réglage des cames de commutation* 

Les cames de commutation pour actionner les contacts se trouvent sur la tôle de commutation et peuvent être réglées à l'aide d'un tournevis à lame plate. La came 1 actionne le contact pour l'écrou de broche avec tige entrante dans le servomoteur, la came 2 pour l'écrou de broche avec tige sortante.

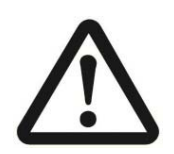

**Le potentiomètre ne doit pas être ajusté. En cas de non-respect de cette consigne : dommage au niveau du servomoteur.** 

# **10. Voyant de fonctionnement – voyant d'éléments de commande**

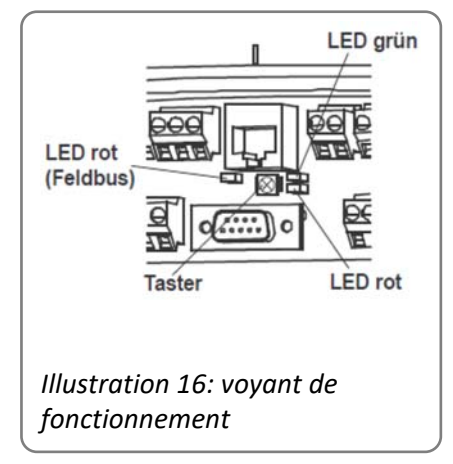

Dans la boîte à bornes ou sur la carte principale sous le capot de servomoteur se trouvent une diode LED rouge et une diode LED verte pour afficher les états de fonctionnement et de panne.

Une autre diode LED rouge (option) se trouve dans la zone de l'interface du bus de terrain et signalise les états de bus de terrain -> Voir manuel d'instructions de service bus de terrain PS-AMS.

Dans la boîte à bornes ou sur la carte principale sous le capot de servomoteur se trouve la touche de mise en service pour démarrer le cycle de révision automatique du servomoteur sur la vanne.

## **11. Fermeture du capot**

#### **PS-AMS PSL202 – PS-AMS PSL210 (IP65)**

Veuillez observer l'indication de l'autocollant placé sur le capot du servomoteur.

#### **PS-AMS PSL202 – PS-AMS PSL210 (IP67) et PS-AMS PSL214 (IP67)**

- Poser sans appuyer le capot sur le servomoteur, de sorte que les deux vis de fixation reposent sur les trous filetés correspondants.
- Tourner légèrement les vis avec la clé Allen appropriée. Le cas échéant, pousser un peu le capot, si les vis ne rentrent pas.
- Appuyer le capot vers le bas, de sorte que celui-ci glisse par le joint torique d'étanchéité du servomoteur.
- Serrer les vis à fond.

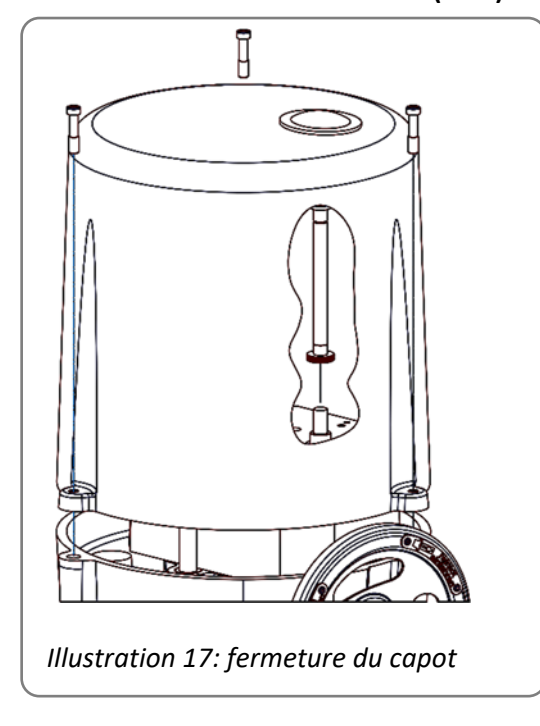

#### **PS-AMS PSL320 – PS-AMS PSL325 (IP65)**

- Vérifier si l'anneau d'étanchéité est fixé correctement sur le pourtour du capot.
- Placer le capot sur le servomoteur, de sorte que les 3 vis de fixation se trouvent sur les trous filetés correspondants et le bouton d'actionnement soit sur le boulon d'arrêt du bâti du servomoteur.
- Serrer les vis de fixation du capot avec le tournevis approprié.

# **12. Fonctionnement**

Pendant le fonctionnement, tous les paramètres internes, comme par exemple le couple moteur nécessaire et la position actuelle, ainsi que les états de fonctionnement du servomoteur sont contrôlés en permanence. Ainsi, il est assuré que le servomoteur est positionné avec une précision optimale et la vanne est toujours raccordée correctement. Des divergences peuvent être lues avec le logiciel PSCS ou le pilotage local PSC.2 (voir manuels d'instructions de service correspondants), ou signalées par les paramètres réglables du relais de signalisation de défaut au poste de commande. Ainsi un maximum de sécurité est garanti pour l'installation.

## **12.1 Modes de déclenchement**

Le déclenchement de fin de course du servomoteur PS-AMS peut être ajusté avec le logiciel PSCS (par un câble de données spécial) de façon optimale à la caractéristique de la vanne. Cela conduit à un comportement différent du servomoteur. Si éventuellement une position de fin de course est dépassée ou n'est pas atteinte, cela peut être lu sur le relais de signalisation de défaut paramétrable ou le logiciel de communication PSCS.

#### **12.1.1 Déclenchement par limiteur de couple**

Le servomoteur applique un couple de rotation maximum réglé à chaque déplacement jusqu'au point de fermeture. Si la butée se déplace dans la vanne, par exemple par l'usure d'un joint de siège, le servomoteur suit le point de fermeture dans le cadre de sa course possible.

#### **12.1.2 Déclenchement par fin de course automatique**

Le servomoteur s'arrête lors du déplacement jusqu'au point de fermeture à la position où il a été trouvé lors de la mise en service automatique à une butée (dans la vanne ou dans le servomoteur). Si la butée se déplace dans la vanne, le servomoteur ne suit PAS le point de fermeture, il se déconnecte toujours à la position trouvée au départ.

#### **12.1.3 Déclenchement par fin de course**

Le servomoteur s'arrête lors du déplacement jusqu'au point de fermeture dans la position où il a été trouvé lors de la mise en service manuelle. Ce point de fermeture est défini en fonction des butées dans la vanne ou le servomoteur.

# **13. Mise en service**

A la livraison, le servomoteur est en mode "pas initialisé", c'est-à-dire que la LED verte clignote lentement. Dans ce mode, il n'y **aucune** réaction à la valeur de consigne prédéfinie ou autres commandes de déplacement. Pour utiliser le servomoteur, celui-ci doit être réglé obligatoirement sur une vanne.

En fonction des modes de déclenchement mentionnés sous le point "12.1 Modes de déclenchement", il s'ensuit les possibilités suivantes de mise en marche :

- Mise en marche automatique, lorsque dans au moins une fin de course "par limiteur de couple" ou "automatique par fin de course" est déclenché
- **Mise en marche manuelle**, lorsque dans les deux fins de course par fin de course est déclenché.

En conséquence, il faut suivre les procédés suivants :

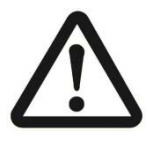

**Attention !**

**Le fonctionnement électrique du servomoteur doit avoir lieu seulement après le montage sur une vanne !**

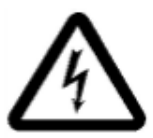

**Le raccordement électrique et la mise en service en présence de la tension du réseau ne doivent être effectués que par un personnel qualifié et formé ! Ne pas toucher les câbles de raccordement lors de la mise en service !** 

## **13.1 Mise en service automatique**

(Seulement disponible lorsqu'au minimum un déclenchement est réglé sur "couple" ou "automatique par fin de course"

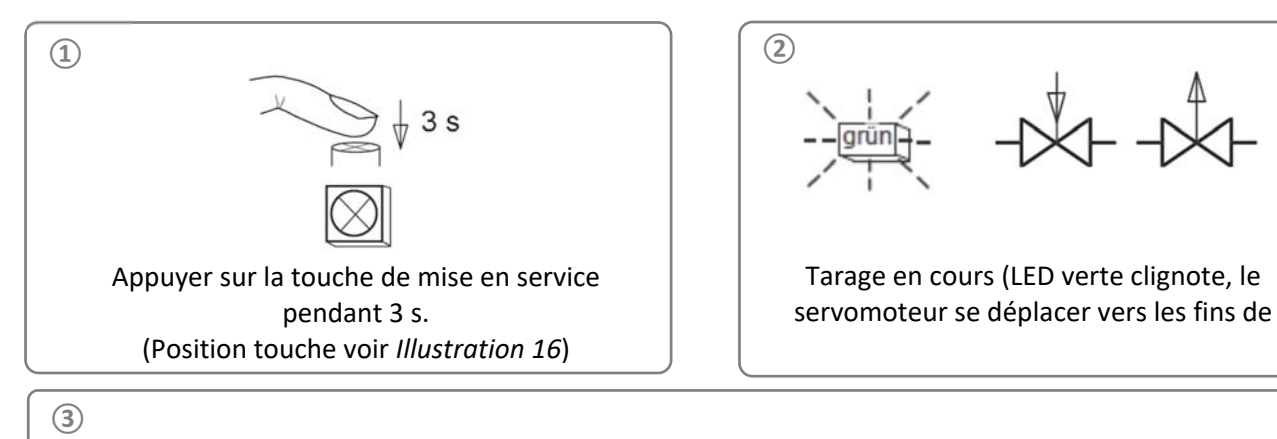

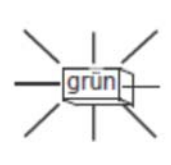

LED verte clignote – servomoteur mis en marche avec succès et prêt

## **13.2 Mise en service manuelle**

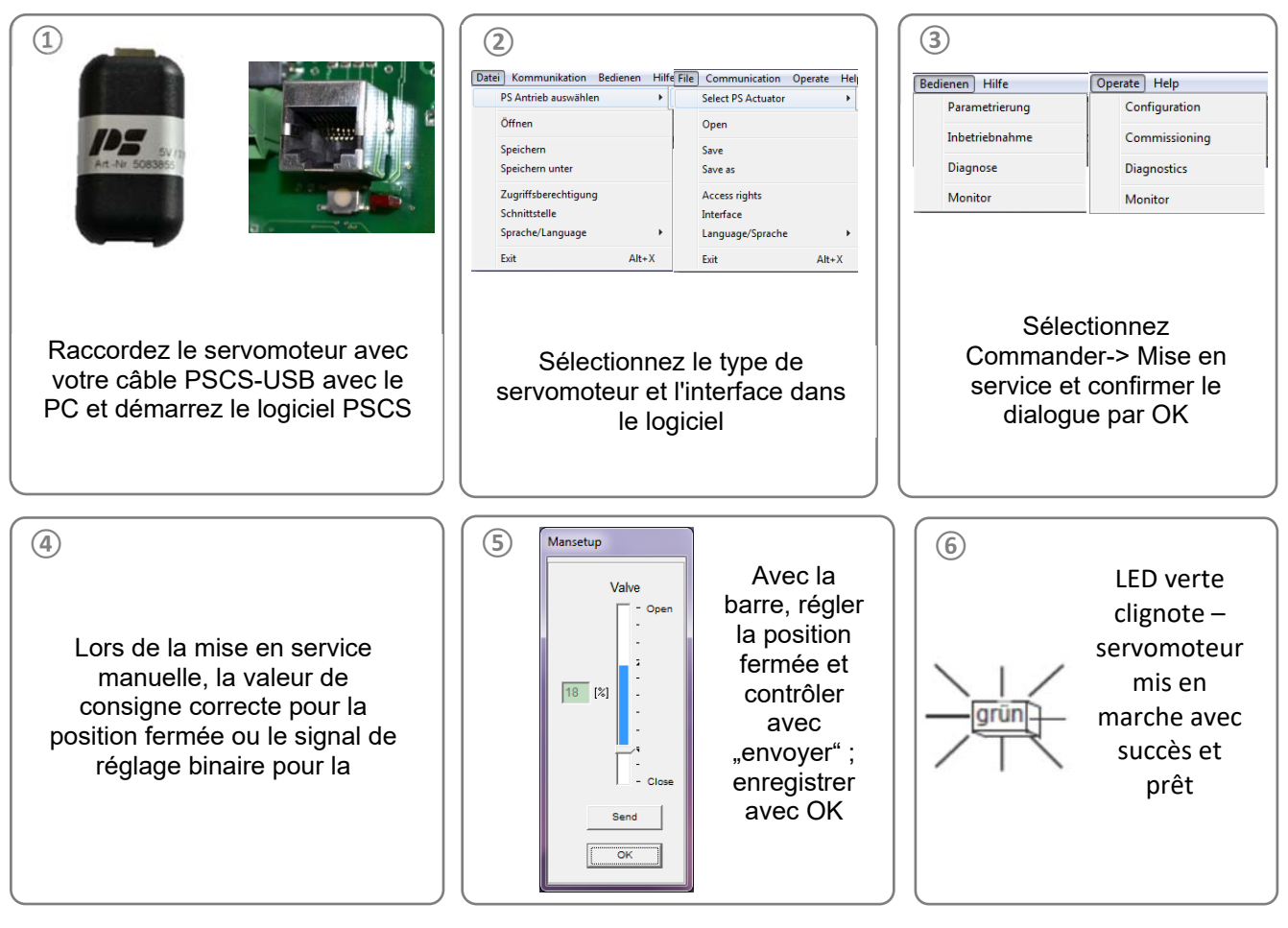

#### **Indication**

Si la course paramétrée souhaitée quitte de la position fermée réglée à partir du déplacement possible du servomoteur, la course pour le fonctionnement est alors réduite à la valeur possible maximale en résultant.

# **14. Alarmes d'état**

## **14.1 Relais de signalisation de défaut**

Le relais de signalisation de défaut permet le branchement de la signalisation des défauts et états de fonctionnement aux bornes 7 et 8 sans potentiel avec une charge maximale de 24 VDC/100 mA comme signal pour le poste de commande. Les messages émis comme signalisation de défaut collectif peuvent être paramétrés au moyen de PSCS. Le contact entre les bornes 7 et 8 est fermé lorsqu'il n'y a pas de défaut et que l'entraînement est alimenté en courant.

#### **-> Voir le manuel d'instructions de service pour PS-AMS PSCS**

#### **14.2 Dépannage**

Voir tableau de la page 24. Les codes de clignotement des LED pour l'affichage d'état sont également expliqués dans ce tableau.

# **15. Entretien et maintenance**

Les servomoteurs PS-AMS PSL sont sans entretien lorsqu'ils sont utilisés dans les conditions indiqués dans la fiche de données. Les mécanismes d'entraînement sont graissés à vie et n'ont pas besoin d'être regraissés. Le nettoyage des servomoteurs s'effectue à sec et sans produit nettoyant. Utiliser des chiffons doux, pas de substances abrasives.

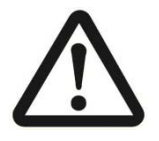

#### **Attention !**

**Pendant l'entretien et la maintenance, le servomoteur ne doit pas être actionné électriquement.** 

# **16. Consignes de sécurité pour le transport**

Lors du transport et de l'entreposage, les passages de câbles et la bride de raccordement doivent être recouverts, pour éviter la pénétration de l'humidité et de corps étrangers. Lors du transport, il faut utiliser un emballage approprié, qui évite les dommages au niveau de la peinture du servomoteur et du couvercle de l'indicateur de position.

# **17. Mise hors service et élimination**

- Le raccordement de la tension secteur doit être déconnecté et protégé contre toute réactivation involontaire.
- Ouvrir le capot.
- Retirer les raccords externes.
- Retirer le servomoteur de la vanne.

## **Élimination**

Pour son élimination, le servomoteur est considéré comme un déchet d'équipements électriques et électroniques et ne doit pas être jeté aux ordures ménagères.

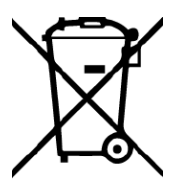

Conformément à la directive 2012/19/EU relative aux déchets d'équipements électriques et électroniques (DEEE), les appareils décrits ici ne peuvent pas être éliminés par les entreprises municipales de traitement des déchets.

Si vous ne pouvez ou ne voulez pas faire éliminer l'appareil par une entreprise spécialisée, vous pouvez renvoyer l'appareil au fabricant, qui veillera à ce que l'appareil soit éliminé dans les règles de l'art, moyennant une somme forfaitaire.

# **18. Accessoires**

Pour ajuster les servomoteurs, un programme complet d'accessoires est mis à disposition. Vous trouverez, ciaprès, une brève sélection.

Les données techniques peuvent être consultées dans les fiches de données correspondantes. Si vous le souhaitez nous vous conseillons volontiers par téléphone.

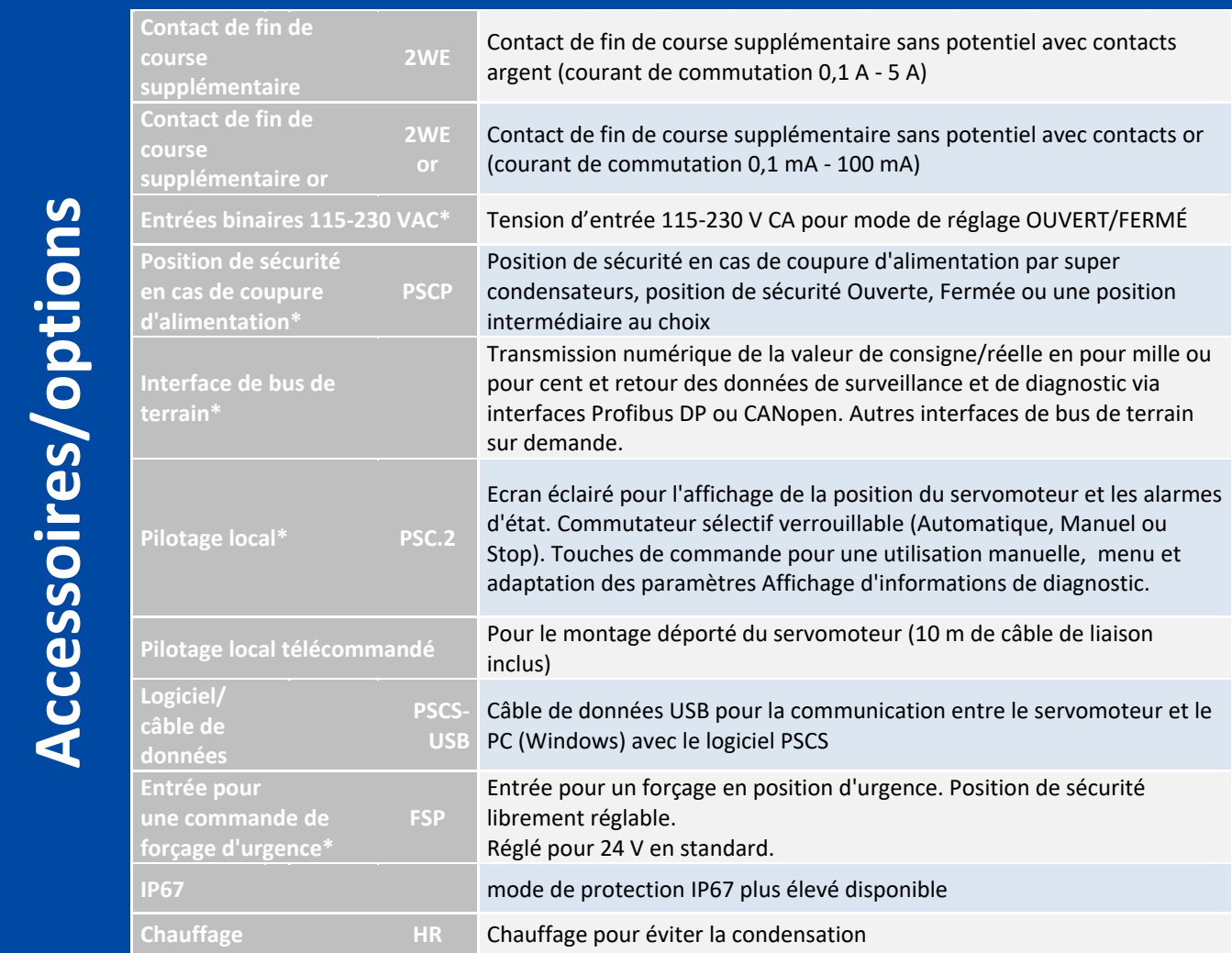

\*équipement ultérieur impossible

# **19. Dépannage**

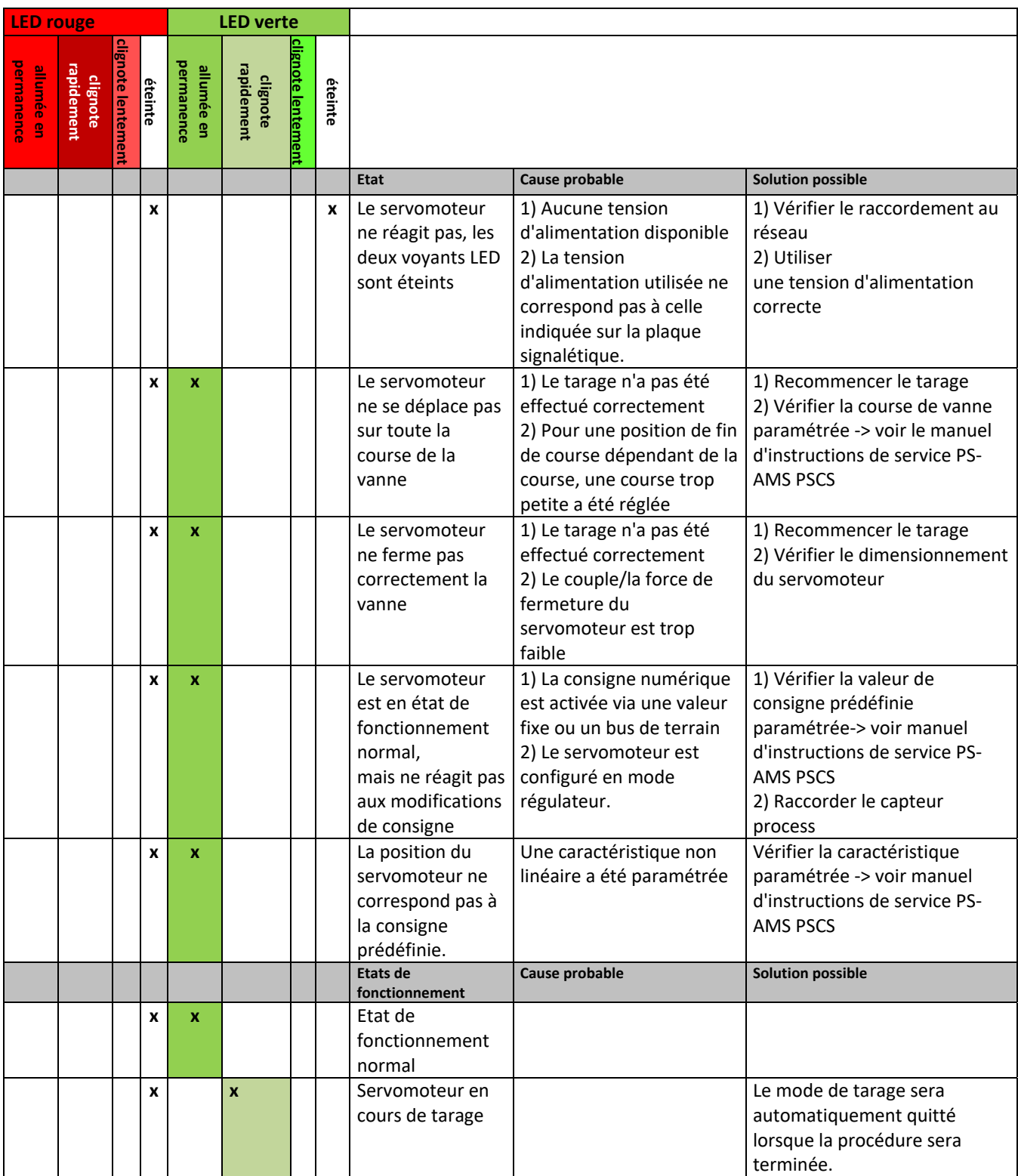

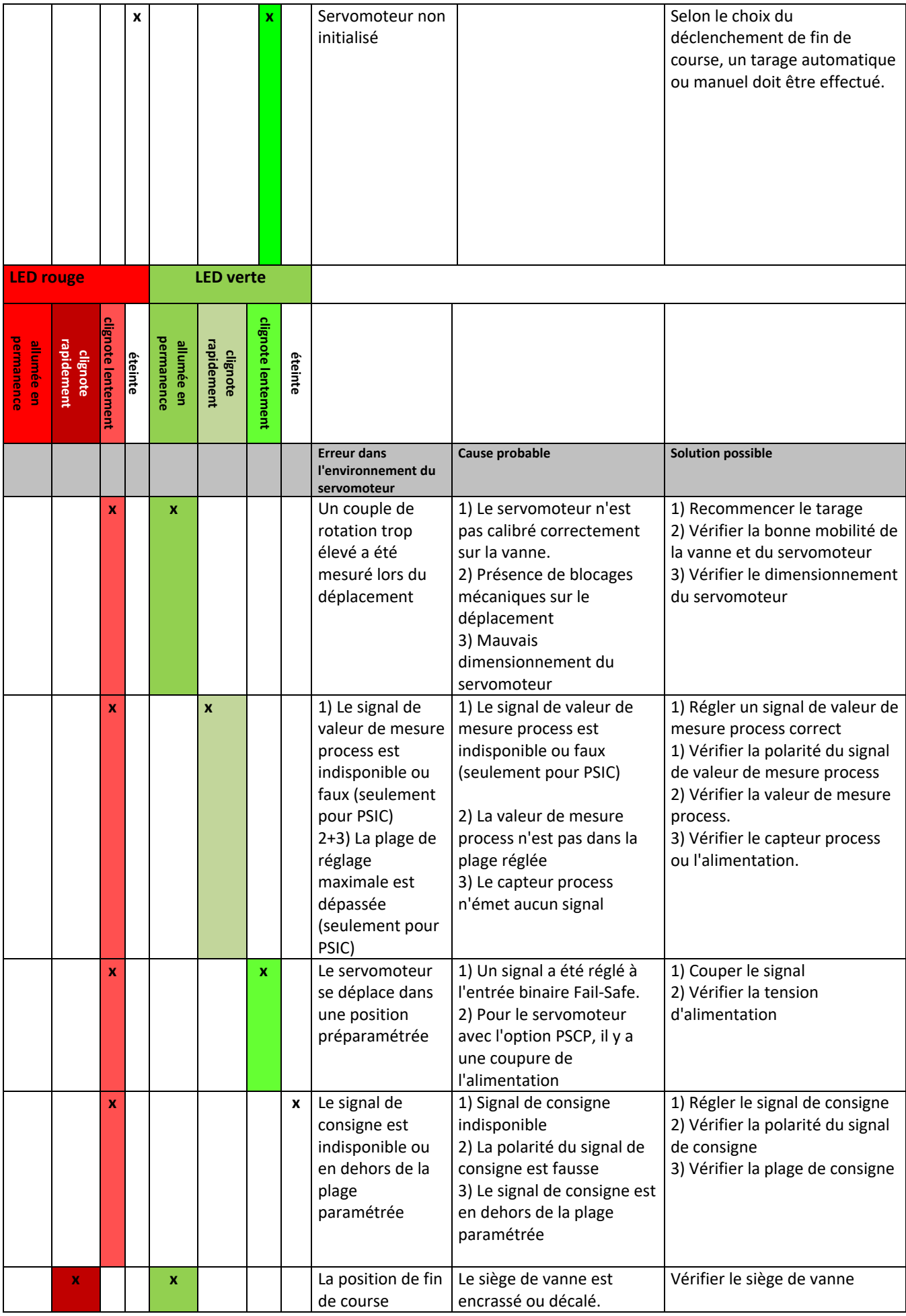

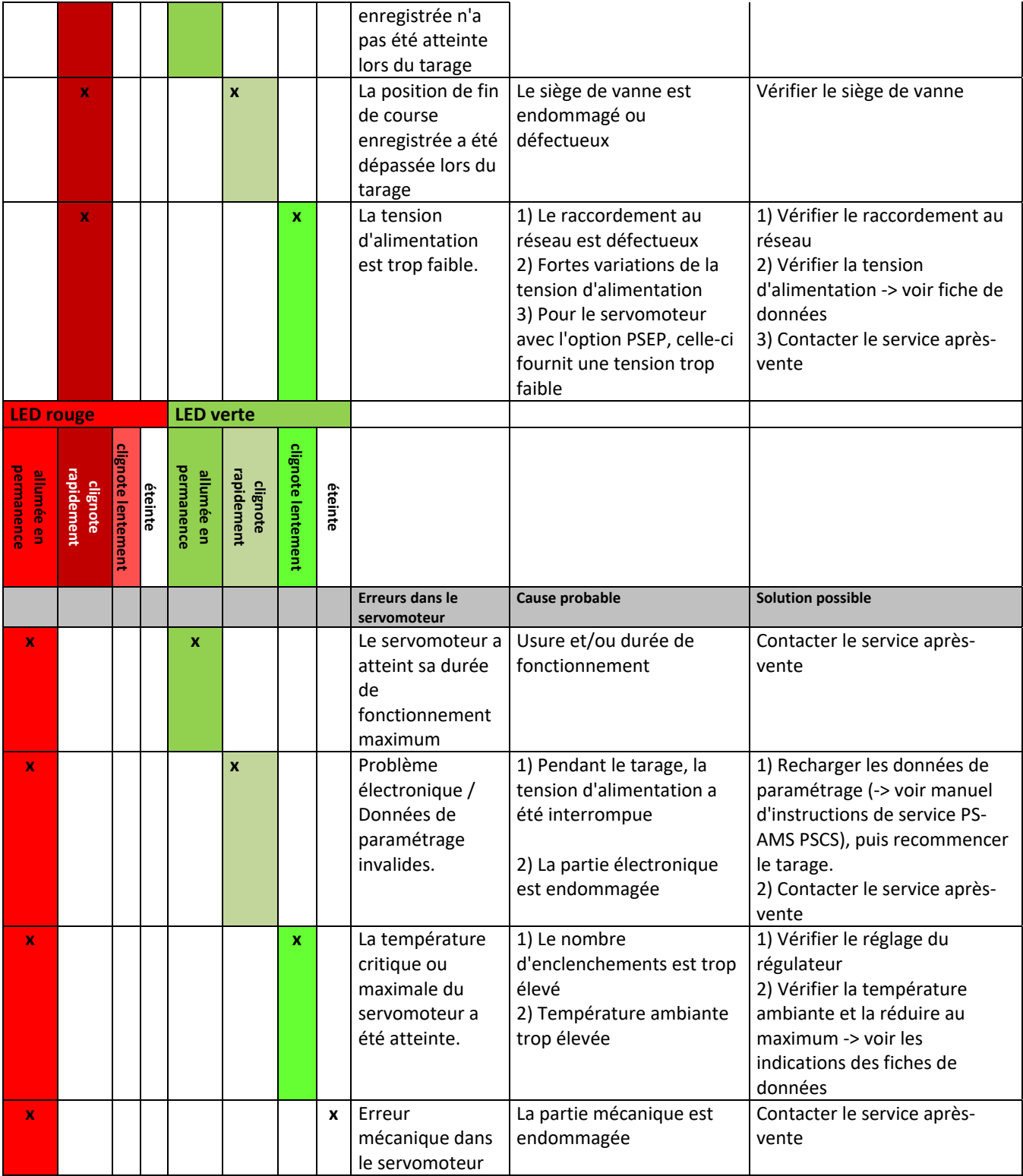

# **20. Déclaration d'incorporation originale pour les quasi-machines et déclaration de conformité CE**

#### Déclaration de conformité

Nous.

#### **PS Automation GmbH** Philipp-Krämer-Ring 13 D-67098 Bad Dürkheim

déclarons sous notre propre responsabilité, que les servomoteurs électriques que nous fabriquons, des séries

#### PSR-E...; PSQx03...; PSQ-E...; PSQ-AMS...; PSL-Mod.4...; PSL-AMS...; PSF...; PSF-M...; PSF-Q...; PSF-Q-M...

en tant qu'appareils incomplets sont conformes à la

#### Directive machines CE 2006/42/CE.

Ces servomoteurs sont concus pour le montage sur des vannes. Avant la mise en service, s'assurer que la machine entière est conforme aux exigences de la directive machines applicable. Les documents techniques conformes à l'Annexe VII partie B ont été rédigés.

Les servomoteurs sus-mentionnés sont également conformes aux directives UE suivantes :

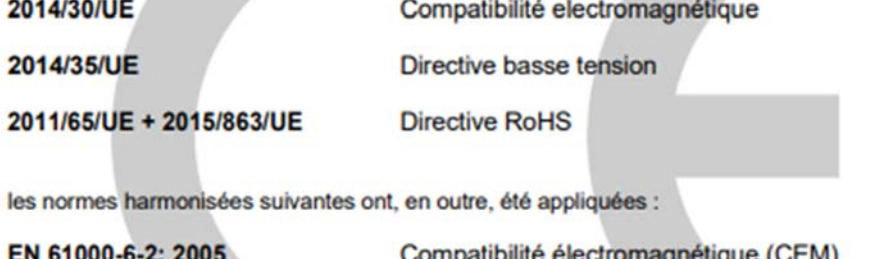

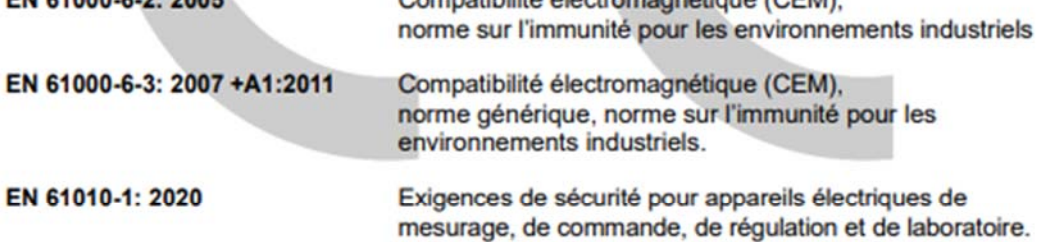

Bad Dürkheim, 2022

anotion Schuch

**Christian Schmidhuber** (Directeur Général)

**AVERTISSEMENT!** 

Observer les prescriptions et restrictions d'utilisation particulières lors de la mise en service, pour que les réglementations mentionnées ci-dessus soient respectées. Nous les communiquerons sur demande. Elles sont également mentionnées dans nos modes d'emploi et instructions de maintenance.

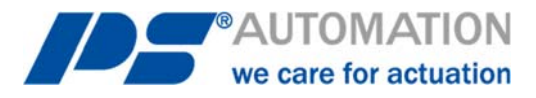

#### **Nos succursales:**

**Italie**  PS Automazione S.r.l. Via Pennella, 94 I-38057 Pergine Valsugana (TN) Tel.: <+39> 04 61-53 43 67 Fax: <+39> 04 61-50 48 62 E-mail: info@ps-automazione.it

#### **Inde**

PS Automation India Pvt. Ltd. Srv. No. 25/1, Narhe Industrial Area, A.P. Narhegaon, Tal. Haveli, Dist. IND-411041 Pune Tel.: <+ 91> 20 25 47 39 66 Fax : <+ 91> 20 25 47 39 66 E-mail : sales@ps-automation.in www.ps-automation.in

Scannez ce code QR pour trouver les données de contact de toutes les succursales de PS Automation ou visitez notre page de sites sur :

https://www.ps-automation.com/sites/?lang=fr

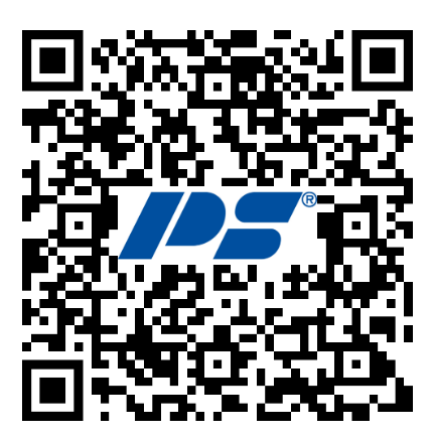

#### **PS Automation GmbH**

Philipp-Krämer-Ring 13 D-67098 Bad Dürkheim Tel.: +49 (0) 6322 94980-0 E-mail: info@ps-automation.com www.ps-automation.com

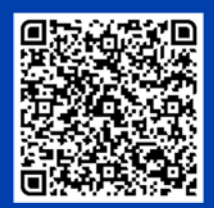

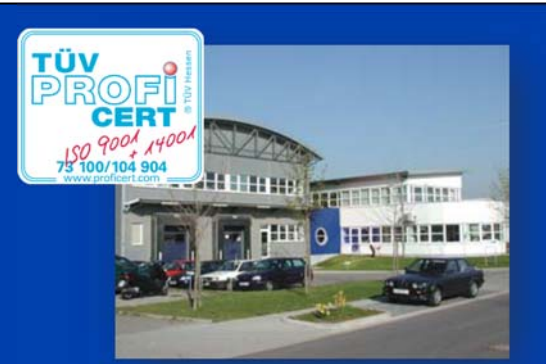